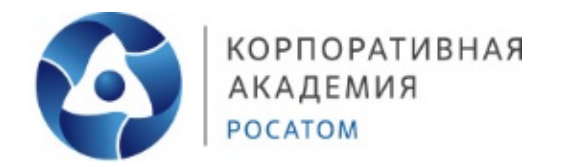

# **Профессиональная проба «Разработка виртуальной и дополненной реальности (VR/AR)»** МЕТОДИЧЕСКИЕ РЕКОМЕНДАЦИИ

Автор: Тарасов Юрий Сергеевич

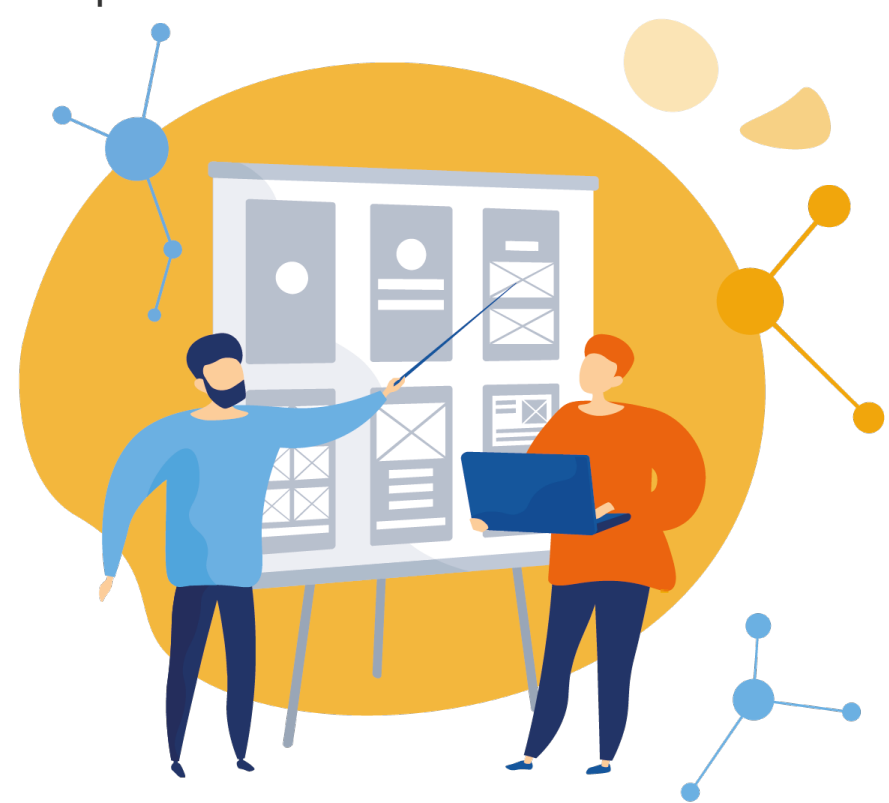

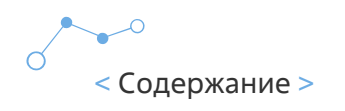

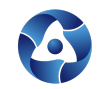

# **Содержание**

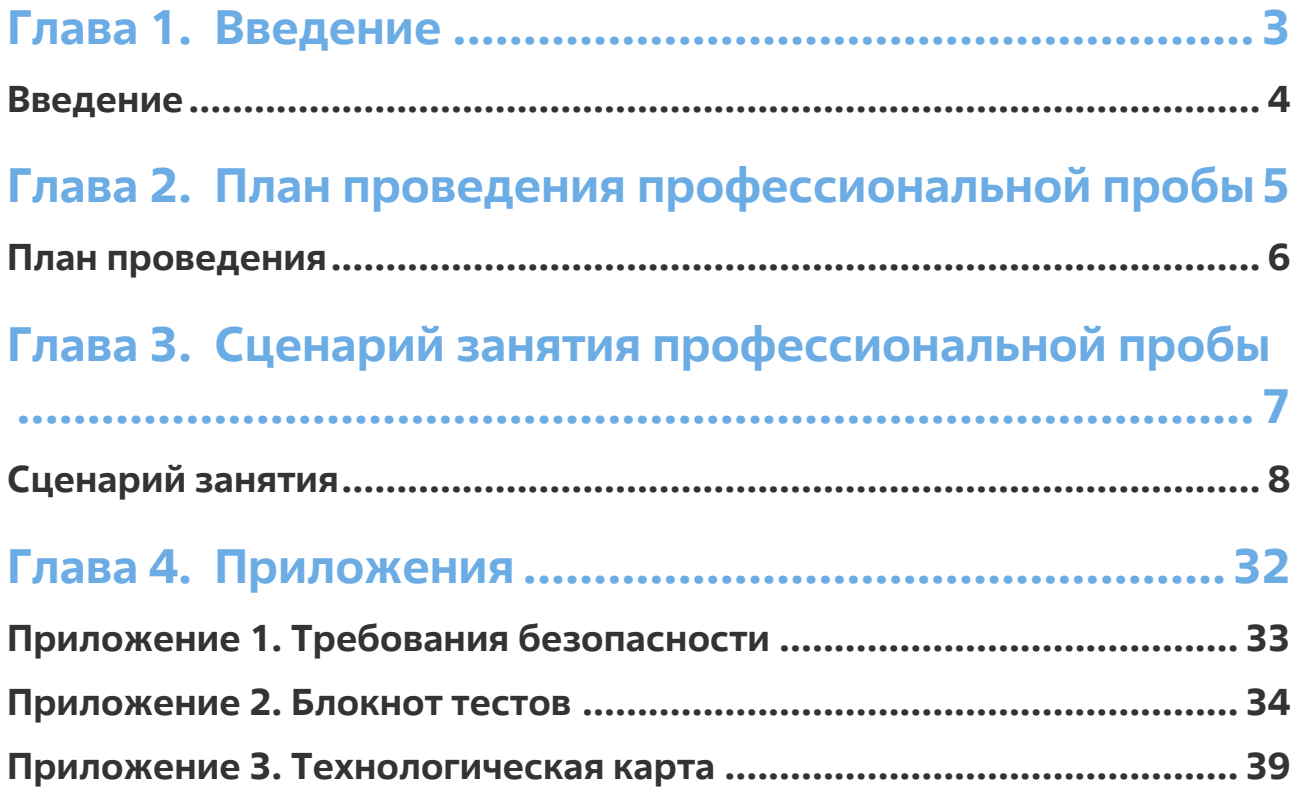

**2**

 $\sim$ 

# **Глава 1.** Введение

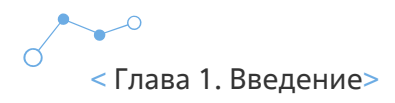

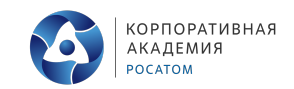

**4**

# **Введение**

Уважаемые коллеги!

Благодарим Вас за проявленный интерес к проведению профессиональной пробы «Разработка виртуальной и дополненной реальности (VR/AR)».

Развитие интерактивных цифровых технологий существенно меняет современный мир, а особенно – систему образования. Растет спрос на работников, обладающих максимальной гибкостью мышления и высокой креативностью, готовых как к самостоятельным действиям, так и к командной работе. С глобальным и стремительным распространением высокотехнологичных мобильных гаджетов и носимых устройств возникла серьезная и срочная потребность в создании большого объема информативного, игрового и образовательного контента. Кто, как не нынешние школьники, станут создателями нового интерактивного цифрового пространства, в котором мы уже живем? Чтобы соответствовать требованиям современного общества учащийся должен обладать навыками работы в разных технологических средах, в том числе, уметь работать с самыми «топовыми» технологиями XXI века: дополненной (AR) и виртуальной (VR) реальностью.

Виртуальная и дополненная реальность – новая, динамично развивающаяся отрасль. Количество и качество продуктов, выпускающихся на платформе AR/VR/XR, растет в геометрической прогрессии. Приложения виртуальной и дополненной реальности уже сегодня активно используются во многих областях, как удобные интерфейсы управления, симуляторы, программы для инновационной формы обучения, в развлекательной сфере, в бизнесе. В ближайшее время технологии этой сферы станут частью повседневной жизни. Популяризация AR/VR, обучение квалифицированных кадров по AR/VR должны стать одним из важнейших приоритетов в системе инновационного образования. Образовательная программа по AR/VR обширна и в основном включает в себя подготовку специалистов по следующим актуальным профессиям: программист, художник (3D), гейм-дизайнер. Попробовав себя в новой роли, ученики не только научатся новому, но и, возможно, смогу определиться с будущей профессией.

Все материалы доступны для вас в любое время, вы можете изменять их под себя, возможности учеников и свои технические ресурсы.

Будем рады быть полезными для вас!

Успехов!

# **Глава 2.** План проведения профессиональной пробы

# **Планпроведения**

**Возраст участников:** 9-11 класс

#### **Продолжительность занятия:** 2 часа 30 минут

**Цель:** знакомство с профессией разработчик виртуальной реальности через выполнение задания компетенции «Разработка виртуальной и дополненной реальности (VR/AR)» **Задачи:**

- Познакомиться с компетенцией «Разработка виртуальной и дополненной реальности (VR/AR)»
- Познакомиться с профессией разработчик виртуальной реальности, навыками необходимыми для этой профессии, ее плюсами и минусами
- Пройти тестирование на предрасположенность к профессии
- Используя полученные знания, создать пространство для постройки АЭС в виртуальной реальности

#### **Ожидаемые результаты:**

- Ученики познакомились с компетенцией «Разработка виртуальной и дополненной реальности (VR/AR)»
- Ученики узнали о профессии разработчик виртуальной реальности
- Ученики прошли тестирование на предрасположенность к профессии
- На практике применили полученные теоретические знания и создали пространство для постройки АЭС в дополненной реальности

#### **Необходимое техническое обеспечение:**

- Оборудование для демонстрации;
- Очки виртуальной реальности и программное обеспечение совместимое с ними

#### **Занятие состоит из 3 этапов:**

- Ведение (знакомство с компетенцией, техникой безопасности + включение в игровую деятельность - легенда)
- Основная часть (теория по профессии, тестирование и практика)
- Заключительная часть подведение итогов, рефлексия

# **Глава 3.** Сценарий занятия профессиональной пробы

# **Сценарийзанятия**

## **СЛАЙД 1**

Добрый день, ребята! Рад приветствовать вас на нашей профессиональной пробе, сегодня мы с вами познакомимся с компетенцией «Разработка виртуальной и дополненной реальности (VR/AR)», и вы сможете попробовать себя в роли разработчика виртуальной реальности и применить полученные в ходе занятия теоретические знания на практике, спрограммировав пространство для постройки АЭС в виртуальной реальности.

- Слышали ли вы когда-нибудь об этой компетенции?
- Что приходит на ум, когда вы слышите о профессии разработчик виртуальной реальности?
- Как вы думаете, чем он занимается и какие навыки ем нужны?

#### **Ответы учеников <sup>и</sup> обсуждение**

## **СЛАЙД 2**

Вы во многом правы, и позвольте мне рассказать об этой компетенции подробнее, а также представить вашему вниманию и принятию, что немаловажно, технику безопасности при проведении сегодняшнего занятия.

**Виртуальная и дополненная реальность** - новая, динамично развивающаяся отрасль. Количество и качество продуктов, выпускающихся на платформе AR/VR/XR, растет в геометрической прогрессии. Приложения виртуальной и дополненной реальности уже сегодня активно используются во многих областях, как удобные интерфейсы управления, симуляторы, программы для инновационной формы обучения, в развлекательной сфере, в бизнесе. В ближайшее время технологии этой сферы станут частью повседневной жизни. Популяризация AR/VR, обучение квалифицированных кадров по AR/VR должны стать одним из важнейших приоритетов в системе инновационного образования. Образовательная программа по AR/VR обширна и в основном включает в себя подготовку специалистов по следующим актуальным профессиям: программист, художник (3D), гейм-дизайнер.

Данная компетенция является одной из самых молодых и востребованных в сфере интерактивных технологий реального времени. Она позволяет приобрести начальные знания и опыт для освоения инновационных профессий будущего: дизайнер виртуальных миров, продюсер AR-игр, режиссер VR-фильмов, архитектор адаптивных пространств, дизайнер интерактивных интерфейсов в VR и AR и др.

**Профессии**, в которых востребованы знания и умения в работе с интерактивными технологиями дополненной и виртуальной реальности, составляют (но не ограничиваются) на сегодняшний день следующий список:

- программист;
- разработчик игр;

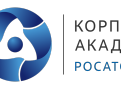

- **3D** дизайнер;
- 3D моделлер;
- разработчик мобильных приложений;
- дизайнер мобильных приложений;
- UI/UX дизайнер;
- тестировщик ПО;
- проектный менеджер;
- технический художник;
- разработчик внешних интерфейсов;
- бэкенд разработчик;
- дизайнер проектов;
- разработчик на платформе Android OS;
- разработчик на платформе iOS и MacOS;
- руководитель/менеджер продукта;
- инженер мультимедийных систем;
- менеджер образовательных AR и VR проектов.

## **СЛАЙД 3**

#### **Что такое AR/VR?**

**AR&VR** — это новый, самый технологичный способ визуализации и представления информации.

Если представить шкалу развития человечества, то сначала были наскальные рисунки, затем папирус, после книги, далее фото и, наконец, видео. Дополненная и виртуальная реальность стала следующим шагом, который эффективнее предыдущих погружает пользователя и предоставляет интерактивный опыт.

Теперь остановимся на терминах подробнее, заодно объяснив отличия AR от VR!

#### **Что такое AR?**

**AR** — augmented reality, что в переводе означает «дополненная реальность». Данная технология интегрирует (добавляет) в существующий мир виртуальные 3D-объекты. В итоге получается виртуальный элемент в настоящем пространстве (рядом с реальными объектами).

Для использования и просмотра AR применяют мобильные устройства или очки дополненной реальности. На смартфонах эта технология особенно популярна.

#### **Виды AR:**

- 1. Меточная технология. Основывается на метках в реальном мире. Эти метки распознаются устройством, благодаря чему оно понимает, как расположить и отобразить виртуальный объект. Например, карточка Микки Мауса. Достаточно положить ее на стол, открыть приложение и навести устройство камеры на карточку, как тут же на ней появится объемный Микки Маус на существующем столе.
- 2. Безметочная технология. Идеальный AR, в котором устройство и программа автоматически определяют, какие объекты находятся в реальном пространстве, благодаря чему могут гармонично добавлять виртуальные элементы.
- 3. Facetracking/tracking (технология отслеживания лица или другого элемента). Очень популярный тип AR, который основывается на распознавании и отслеживании, благодаря чему на реальную картинку добавляются виртуальные элементы.

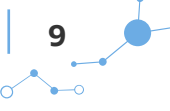

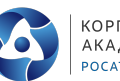

Большинство facetraсking-проектов основывается на нейросетях. Например, знаменитые маски в социальных сетях.

Для создания AR существует несколько платформ и библиотек для разработчиков. Отличный пример — это инструмент AR Kit от Apple, в котором можно разрабатывать программы с дополненной реальностью по любому из трех видов AR.

Разработчики AR в совершенстве владеют инструментами, работой с 3D и знают языки программирования Swift (для iOS-приложений) и Kotlin (для Android-приложений).

#### **Что такое VR?**

**VR** — virtual reality, что переводится как «виртуальная реальность». Это технология, которая погружает пользователя в абсолютно виртуальный мир, в котором все элементы являются несуществующими в реальности. Мир доступен для изучения и взаимодействия в 360 градусах.

Для использования VR необходим специальный шлем и, возможно, устройства для трекинга рук (в зависимости от конкретного шлема виртуальной реальности).

#### **VR делится на 2 вида:**

- 1. Мобильный. Самый простой и доступный способ погружения в виртуальную реальность. Осуществляется через мобильное устройство, которое вставляется в кейс в виде шлема. На таком шлеме нет как таковых технологий воспроизведения VR, он просто делает изображение с экрана смартфона объемным (с помощью линз). Переход в виртуальную реальность осуществляется с помощью приложений и игр на мобильном устройстве.Мобильный VR сильно ограничен вычислительными мощностями смартфонов и качеством их экрана. В связи с этим используется в простых продуктах. Также в нем нет возможности взаимодействия, только просмотр.
- 2. Стационарный. Настоящий VR, который просматривается через шлем виртуальной реальности. В шлеме есть отдельный экран, датчики, сенсоры и прочие элементы. Большая часть устройств работает в комбинации с компьютером или консолью, где запускается игра/программа виртуальной реальности, воспроизводится она в шлеме. Стационарный VR способен демонстрировать отличную графику и использование передовых технологий. Поддерживает взаимодействие, например пользователь может касаться некоторых объектов руками, включать их, бросать и т. д.

Будущее виртуальной реальности именно за стационарным VR. Откровенно говоря, были предположения, что шлемы произведут фурор и станут популярными в 2016 году, когда вышел Oculus Rift от Google. Тем не менее высокого интереса у пользователей устройство не вызывало, во многом, потому что было далеко от идеального опыта VR. Сфера до сих пор идет к этому.

В подавляющем большинстве случаев программы с VR разрабатываются на игровых движках, обычно это Unity или Unreal Engine. Разработчики знают эти движки и необходимые языки программирования и 3D-моделирование.

## **СЛАЙД 4**

#### **Направления AR/VR**

Чтобы каждому читателю лучше было понятно, что делает AR/VR-разработчик, мы перечислили основные направления данной сферы с примерами. **Где используют AR и VR:**

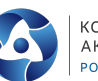

- 1. Игры. Самая популярная сфера для дополненной и виртуальной реальности. Здесь речь идет как об играх для компьютеров и консолей, так и об играх для мобильных устройств. Пример: игра Beat Saber, в которой игрок танцует и одновременно разбивает препятствия световым мечом в виртуальной реальности.
- 2. Приложения. Разнообразные приложения для смартфонов и планшетов. Пример: приложение Lamoda, в котором можно искусственно примерить на себя одежду благодаря AR.
- 3. Образование. Всевозможные тренажеры и симуляторы, с помощью которых можно практиковать навыки не выходя из дома. Пример: программа Cardboard от Google, в которой ученики переносятся в различные миры и исторические эпохи.
- 4. Медицина. И AR, и VR используются в медицине в различных целях. Пример: тестовые программы, в которых медики осуществляют виртуальную операцию несколько раз, дабы идеально провести настоящую.
- **5. Промышленность. Использование дополненной и виртуальной реальности в промышленности ограничено только фантазией. Чаще всего технологии применяются для практики определенных ситуаций. Пример: программы с симуляцией аварийных ситуаций, которые тренируют специалистов действовать оперативно и эффективно.**
- 6. Мероприятия. Некоторые мероприятия проводятся в виртуальной реальности, благодаря чему зрители могут подключиться к трансляции и словно присутствовать на событии. Пример: виртуальная трансляция президентских дебатов в США 2019 года.
- 7. Видео. Сюда входят кино, сериалы, клипы, рекламные ролики и т. д. С помощью AR и VR можно смотреть видео в 360 градусах, поворачивая голову или даже перемещаясь в виртуальном пространстве. Пример: попадание в клипы певицы Bjork (через шлем виртуальной реальности) во время одного из ее турне.
- 8. Военная промышленность. С помощью виртуальной реальности военные отрабатывают операции и навыки. Пример: программа, в которой солдат стреляет по движущимся целям, благодаря чему улучшает реакцию и точность стрельбы.
- 9. Путешествия. Технологии дополненной и виртуальной реальности позволяют путешествовать в различные места и даже в объекты! Пример: приложение Bosch VR погружает пользователя в знаменитый триптих художника Босха «Сад земных наслаждений».

## **СЛАЙД 5**

Прежде чем погрузиться в игровую модель, давайте разберем технику безопасности при проведении практического занятия, в атомной отрасли безопасность, ключевая ценность и думаю, что вам не стоит объяснять, что будет, если не соблюдать ее при строительстве атомных объектов. Прочитайте внимательно инструкцию по безопасности. Я остановлюсь на ключевых моментах: во время практической работы главное это безопасность и здоровьесбережение. В случае любой экстренной ситуации сразу же обратитесь ко мне!

# **СЛАЙД 6**

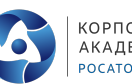

А теперь предлагаю вам окунуться в виртуальный мир и попробовать себя в роли специалиста этой отрасли. Для этого представим себе следующую ситуацию.

**Госкорпорация «Росатом» реализует проект создания в России новой атомной электростанции (АЭС), для минимизации рисков строительства принято решение создать полигон для строительства АЭС в дополненной реальности и, построив на нем АЭС по проекту, отработать все чрезвычайные ситуации, которые могут произойти во время строительства, что позволит существенно сократить расходы на внесение изменений в инженерные проекты в ходе строительства. Вы выступите в роли разработчика первого этапа строительства – организация полигона для строительства.**

Итак, для того чтобы лучше понять специфику своей работы, я предлагаю нам вместе изучить информацию о деятельности и навыкам.

## **СЛАЙД 7**

#### **Профессия «Разработчик виртуальной и дополненной реальности»**

**VR/AR-разработчик —** это программист, который разрабатывает приложения виртуальной и дополненной реальности. VR предполагает полное погружение в созданный мир. Гарнитура в виде очков и шлема создаёт имитацию реальности.

**Разработчик виртуальной и дополненной реальности** использует современное оборудование и инструменты для создания самых разных продуктов: сайтов, приложений, игр. Для этого специалисту по AR/VR необходимо сочетать навыки прототипирования, программирования, 3D-моделирования и художественного дизайна.

Давайте разберем наиболее объективные преимущества и недостатки профессии «разработчик AR&VR».

#### **Плюсы:**

- после получения знаний и навыков по профессии можно стать разработчиком игр и приложений, в которых нет AR/VR;
- высокий уровень заработной платы;
- в профессию проще войти будучи программистом или разработчиком.

#### **Минусы:**

- низкая востребованность;
- высокий порог входа в профессию для людей, не знакомых с IT, разработкой, программированием, моделированием;
- постоянно появляются новые технологии и устройства, так что нужно регулярно обновлять знания.

#### **Необходимые навыки:**

- программирование,
- прототипирование на современных AR- / VR-движках,
- создание 3D-моделей, спецэффектов, удобного интерфейса,
- оптимизация и сборка приложений в дополненной и виртуальной реальности,
- составление дизайн-документов, отражающих работу будущих приложений,
- художественный дизайн,

Глава 3. Сценарий занятия профессиональной пробы>

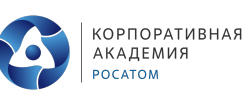

- коммуникабельность,
- работа в команде,
- выявление и решение проблем,
- креативное мышление,
- инновационность и инициативность

### **СЛАЙД 8**

Давайте обратимся к блокноту тестов и проверим вашу готовность примерить на себя профессию «Разработчик виртуальной и дополненной реальности».

В тесте вы изучите свою креативность и способность нестандартно мыслить. На выполнение теста у **вас есть 10 минут.**

**Ученики выполняют тест**

### **СЛАЙД 9**

Самое интересное, что этом тесте нет заведомо правильных или неправильных ответов. На креативность испытуемого указывает лишь то, насколько сильно его ответы отличаются от тех, что дает большинство людей. И еще - чем больше вариантов ответа для каждого рисунка вы придумали, тем, значит, креативнее ваше мышление. Так что, дерзайте, "пошевелите мозгами" на досуге!

Результаты по каждой картинке вы видите в блокноте, а вот оригинальные идеи оцениваются отдельно.

#### **Итак, сколько ответов для каждого рисунка дали вы?**

#### **1–2 варианта**

К сожалению, вы мыслите так же, как и большинство жителей Земли. Либо вы просто не восприняли этот тест всерьез и сразу перешли к ответам. Второй вариант засчитывается в вашу пользу, поскольку любопытство напрямую связано с креативностью!

#### **3–5 вариантов**

Примите наши поздравления! Вы нестандартно мыслите и творчески подходите к решению любых проблем. При желании вы способны свернуть горы!

#### **6 и более вариантов**

Ваша креативность граничит с гениальностью, а любые шаблоны и рамки буквально рассыпаются в прах при вашем приближении. Мы в восхищении!

Результаты тестирования доказали, что вы готовы к предложенной роли.

## **СЛАЙД 10**

Итак, мы узнали о том, что такое разработка виртуальной реальности, познакомились с профессией разработчик виртуальной и дополненной реальности занимающимися данной компетенцией и теперь готовы приступить к выполнению нашего задания. Позвольте напомнить его.

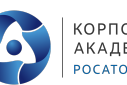

**Госкорпорация «Росатом» реализует проект создания в России новой атомной электростанции (АЭС), для минимизации рисков строительства принято решение создать полигон для строительства АЭС в дополненной реальности и, построив на нем АЭС по проекту, отработать все чрезвычайные ситуации, которые могут произойти во время строительства, что позволит существенно сократить расходы на внесение изменений в инженерные проекты в ходе строительства. Вы выступите в роли разработчика первого этапа строительства – организация полигона для строительства.**

Работать мы будет поэтапно, будьте внимательны. В случае вопросов – поднимайте руку. Я всегда готов прийти на помощь. Я буду работать в программе, и вы сможете видеть создание проекта в реальном времени.

## **СЛАЙД 11**

Создание нового VR проекта в Unity. Подключите VR оборудование, убедитесь в его работоспособности.

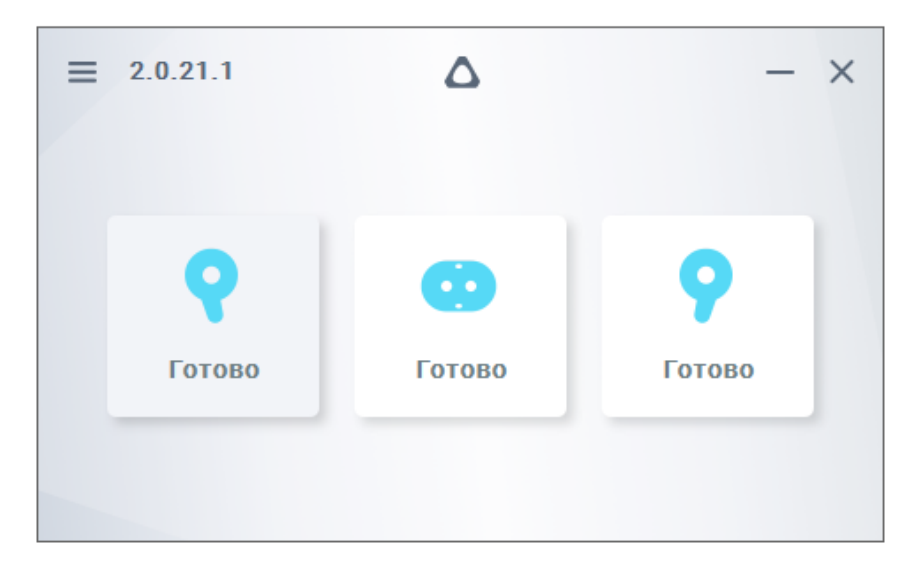

Необходимо запустить программу StreamVR.

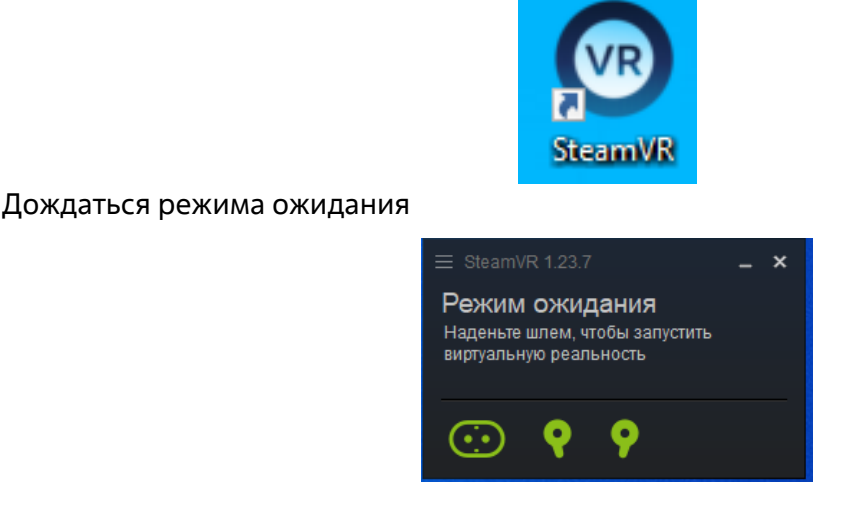

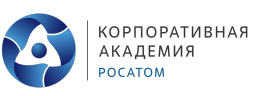

Запускаем программу UnityHub

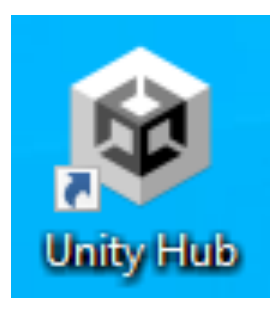

Начинаем создавать новый проект

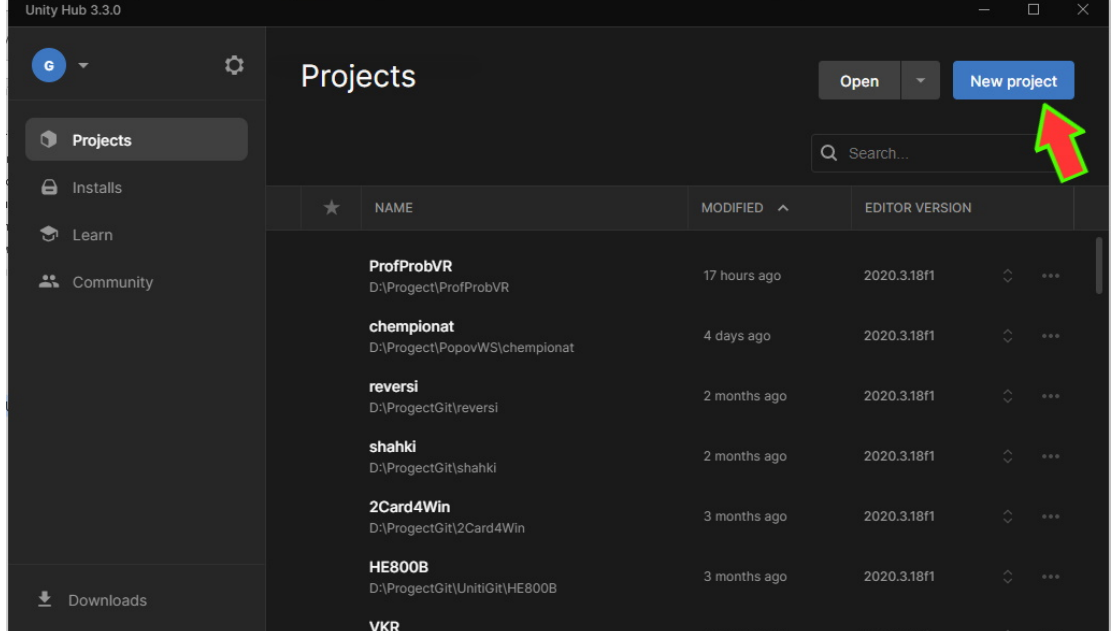

Указываем тип проекта «3D», имя проекта и расположение проекта и нажимаем не кнопку «Create project».

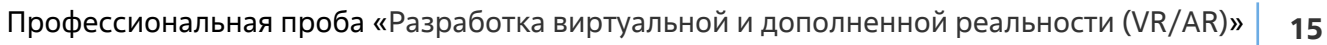

 $\overline{\phantom{0}}$ 

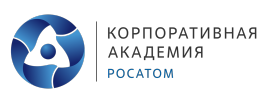

 $\rightarrow$ 

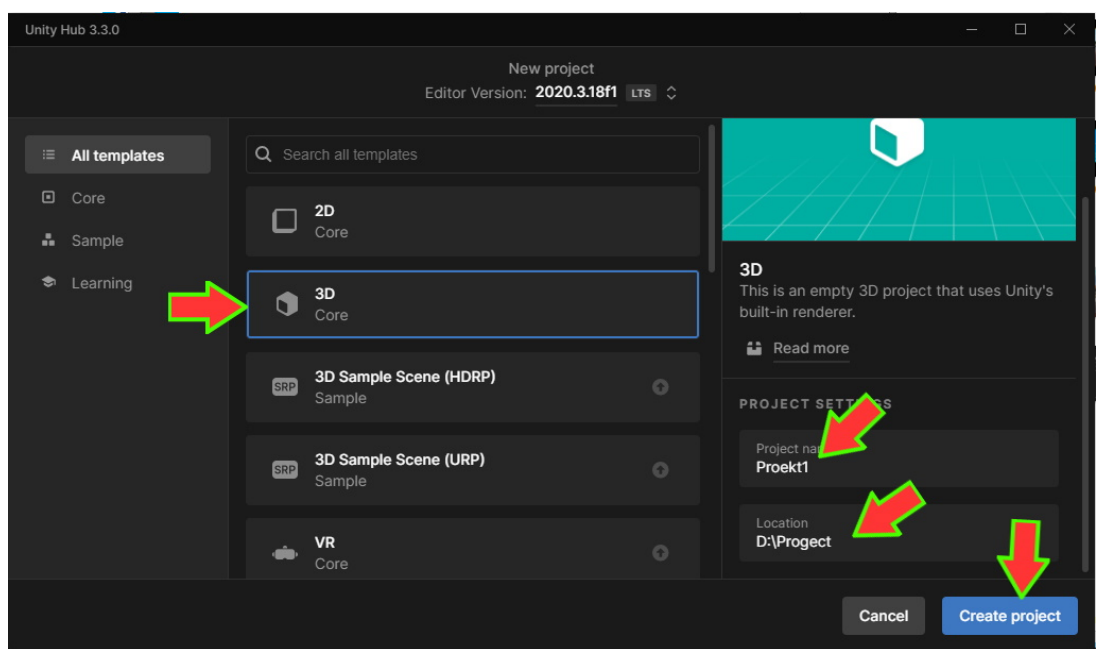

#### Откроется окно нового проекта

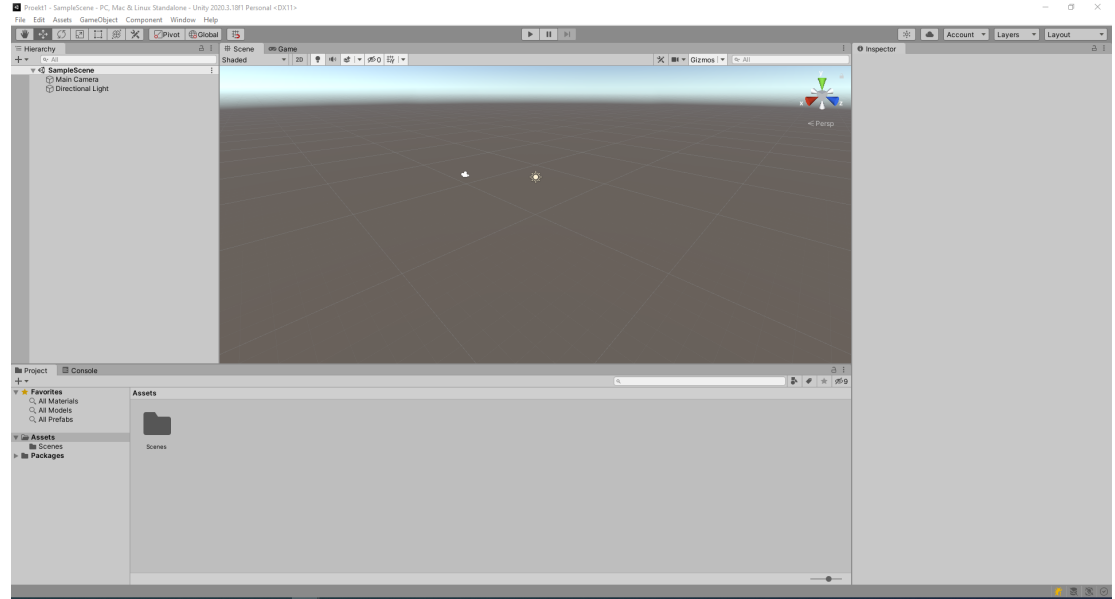

Добавим на игровую сцену поверхность, по которой будем передвигаться.

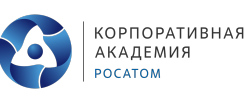

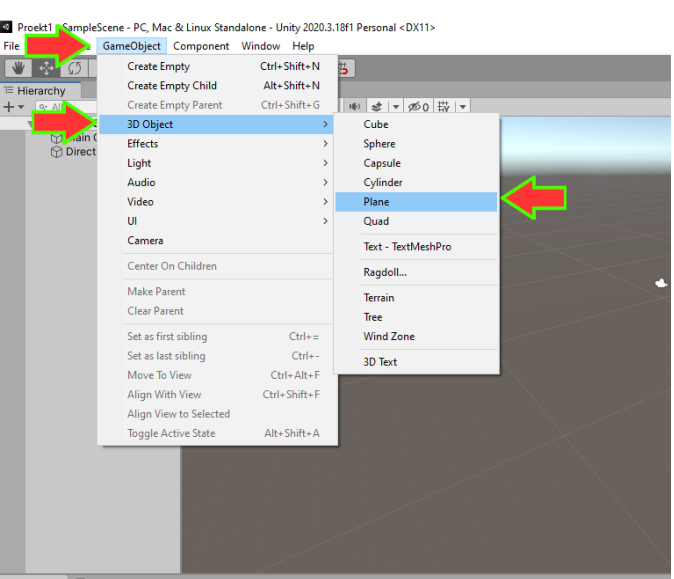

В результате на игровой сцене появится игровой объект «Plane»

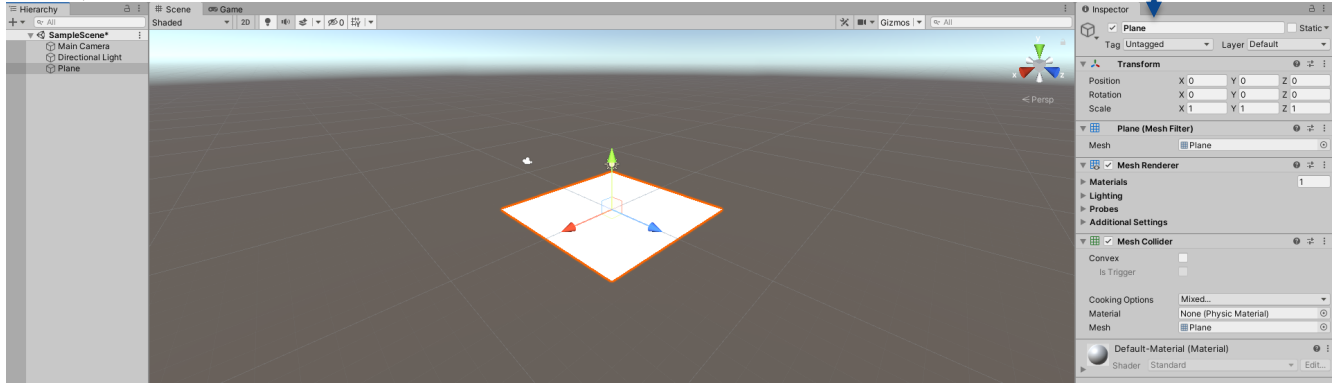

Внесем в свойства этого объекта некоторые изменения. Для начала присвоим объекту новое имя «Pole», и увеличим его длину и ширину. При этом проверим, что центр нашего «Pole» находится в точке начала координат.

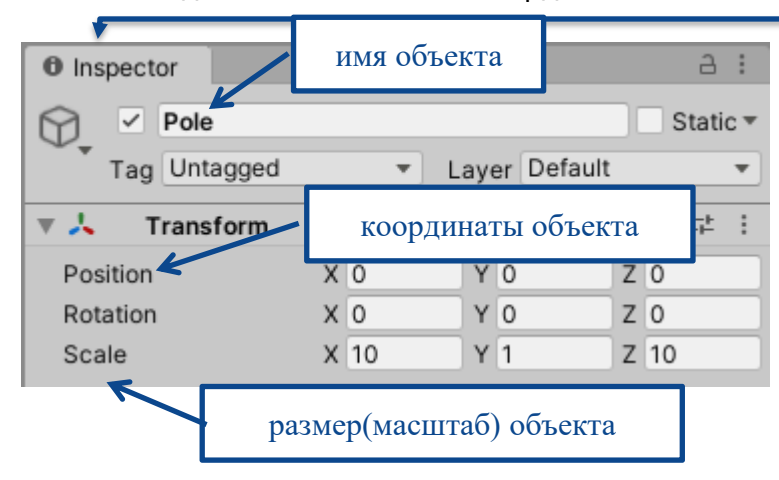

Создадим материал для «Pole», пусть данный материал будет просто зеленным. Для этого вызовем контекстное меню, кликнув правой кнопкой мышки на области «Assets», после чего выберем «Create» → «Material».

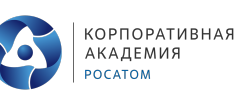

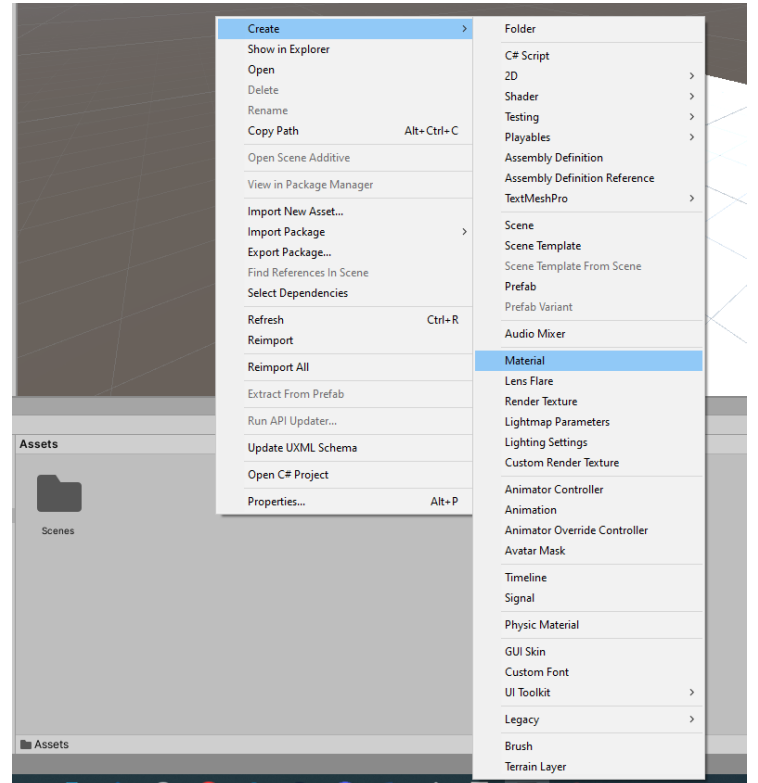

В результате в области «Assets» появится объект «New Material».

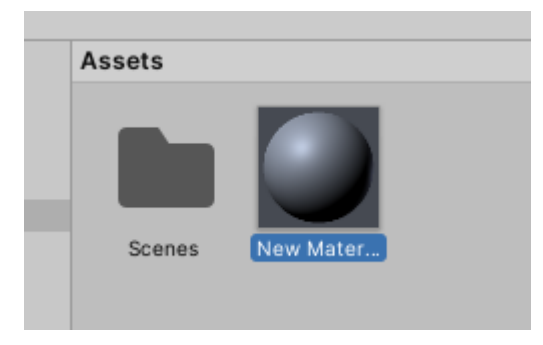

Изменим данному объекту имя. Для этого вызовем контекстное меню кликнув правую кнопку мыши на созданном объекте и выберем команду «Rename». После чего появится возможность изменить имя объекта. Заменим «New Material» на «Green»

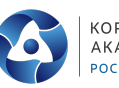

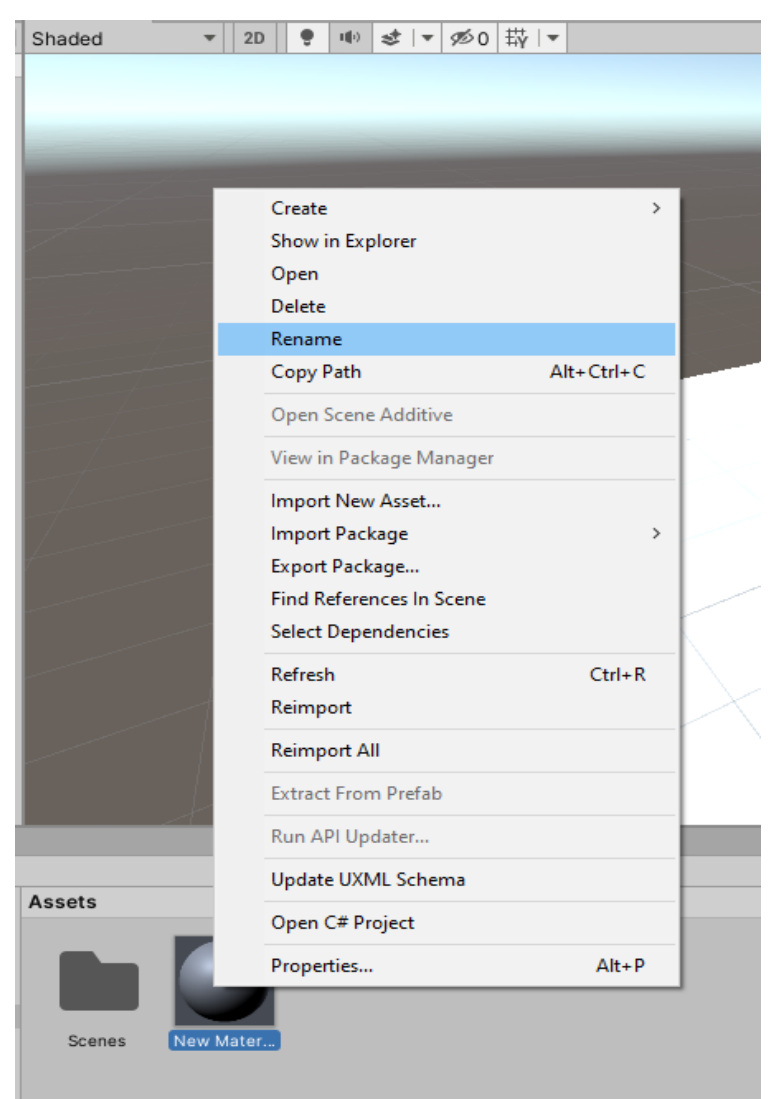

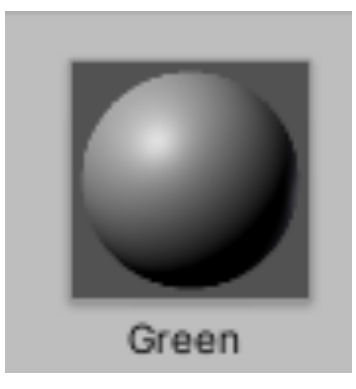

Далее для того, чтобы избежать путаницы все объекты, которые будут располагаться в области «Assets» будем называть «ресурсами».

Выделим наш ресурс «Green» кликнув по нему левой клавишей мышки и в области «Inspector» кликнем по области выбора цвета. В появившемся окне палитры выбираем

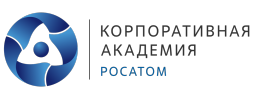

понравившийся вам цвет, путем установки двух круглых маркеров или внесением в соответствующие поля необходимых числовых значений.

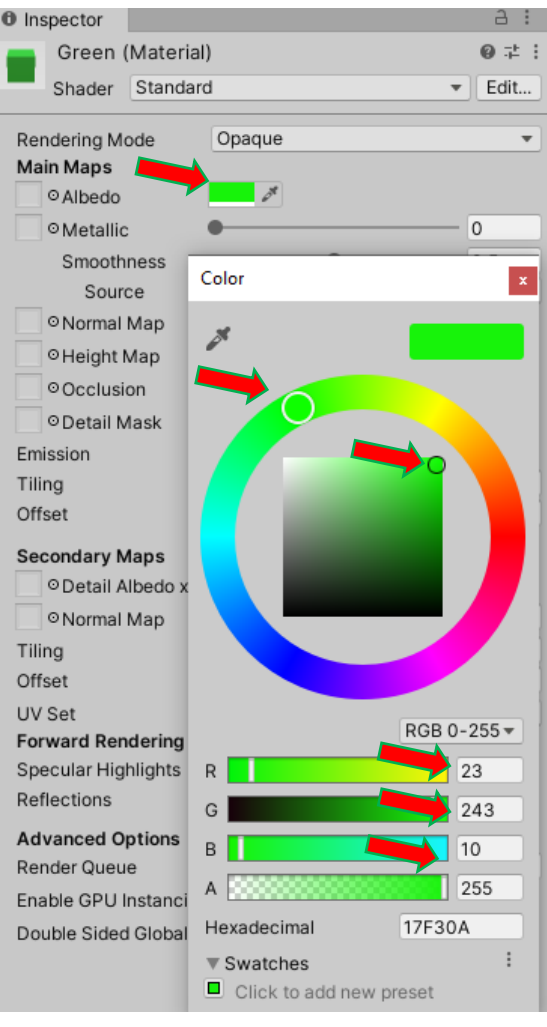

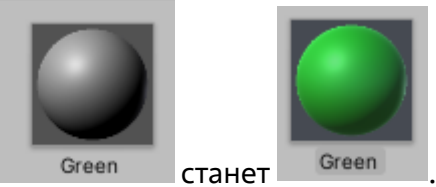

В результате наш ресурс «Green» из Green CTaHet Green

Подключим созданный нами материал к объекту «Pole».

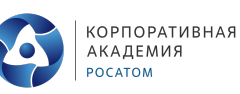

Для этого выделим наш объект «Pole» в области «Hierarchy», после чего зажав левую кнопку мышки на ресурсе «Green» перенесем его в соответствующее поле в области «Inspector». Присвоить ресурс объекту можно также перетащив его на сам игровой объект на «Scene» или в области «Hierarchy», а также выбрав требуемый ресурс в меню выбора для соответствующего поля.

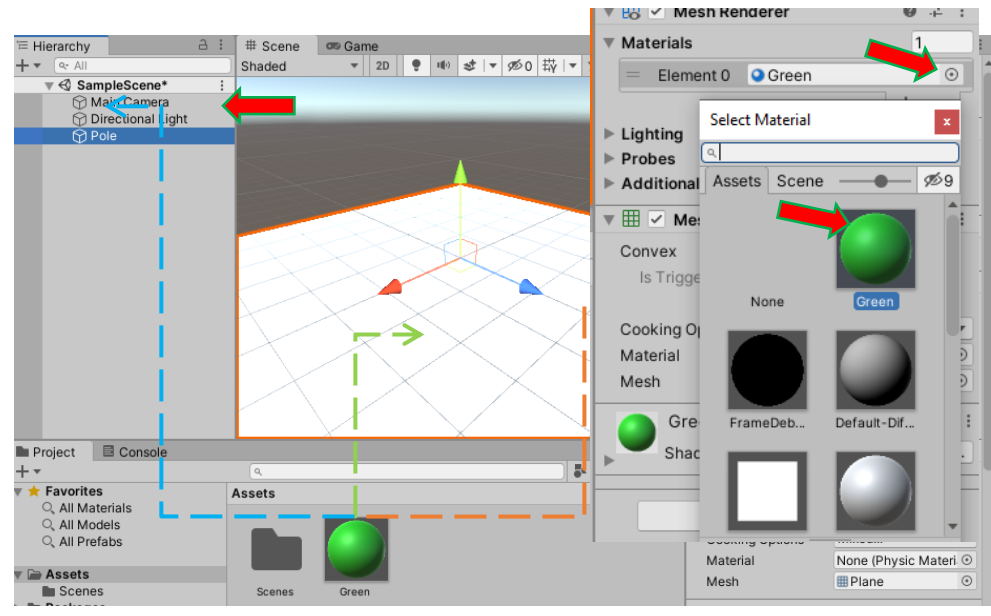

Таким образом наше рабочее пространство будет иметь следующий вид.

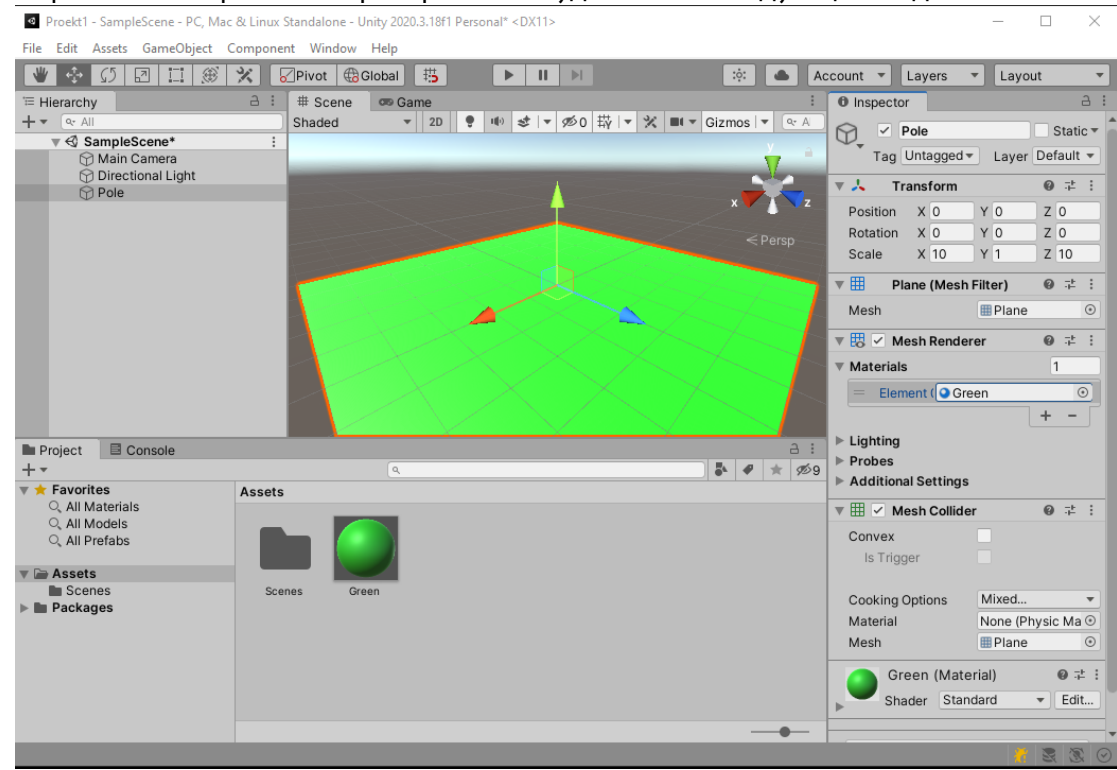

Пришла пора погрузиться в это пространство. Но для этого загрузим в проект необходимые элементы.

Подключим XR Plug-in Management. Для этого откроем меню настроек «Project Settings». В главном меню выберем раздел «Edit» → «Project Settings».

 $\Omega$ 

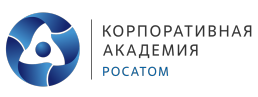

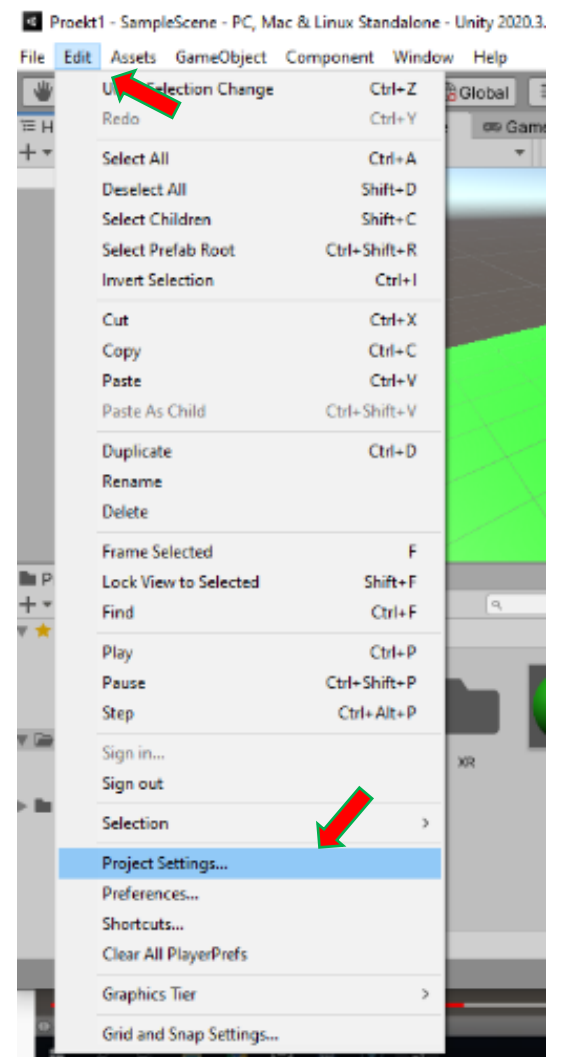

and the control of

В открывшемся окне выберем «XR Plug-in Management». В случае если XR Plug-in Management не подключен к проекту необходимо нажать кнопку для его установки. После чего устанавливаем галочку напротив поля «Open XR».

 $\searrow$ 

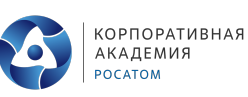

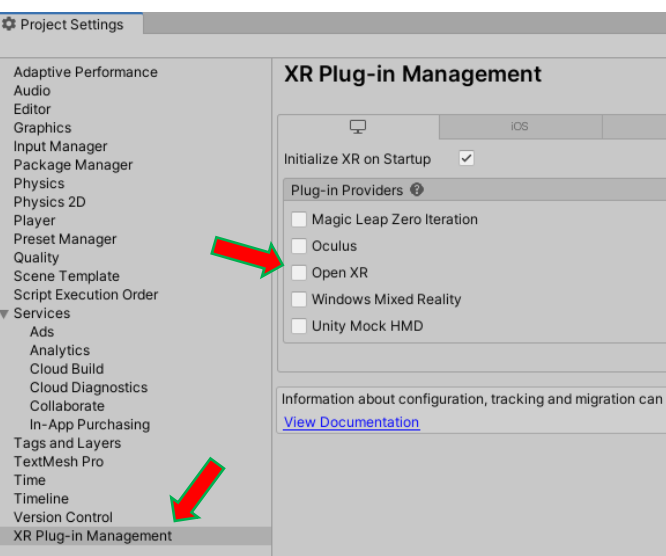

Для корректной работы данного плагина может потребоваться перезагрузка Unity.

 $M = 1$ 

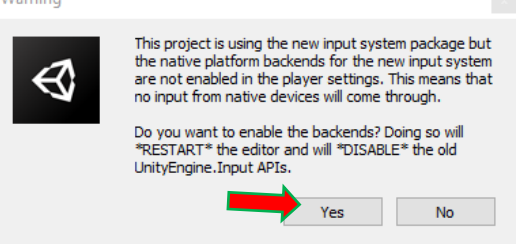

О чем появится сообщение.

Соглашаемся перезагрузку. Все изменения внесенные на сцену необходимо сохранить. После перезагрузки проекты окно «Project Settings» будет выглядеть следующим образом.

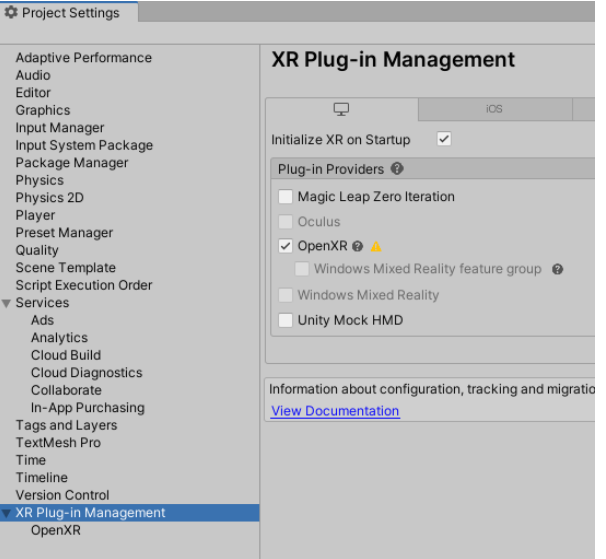

Следующим шагом является установка «SteamVR Plugin». Для начала проверим скачен он у вас или нет. Откроем окно «Package Manager». для чего в главном меню выберем раздел «Windows» → «Package Manager».

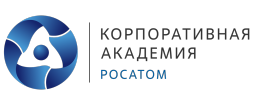

 $\alpha$ 

 $\rightarrow$ 

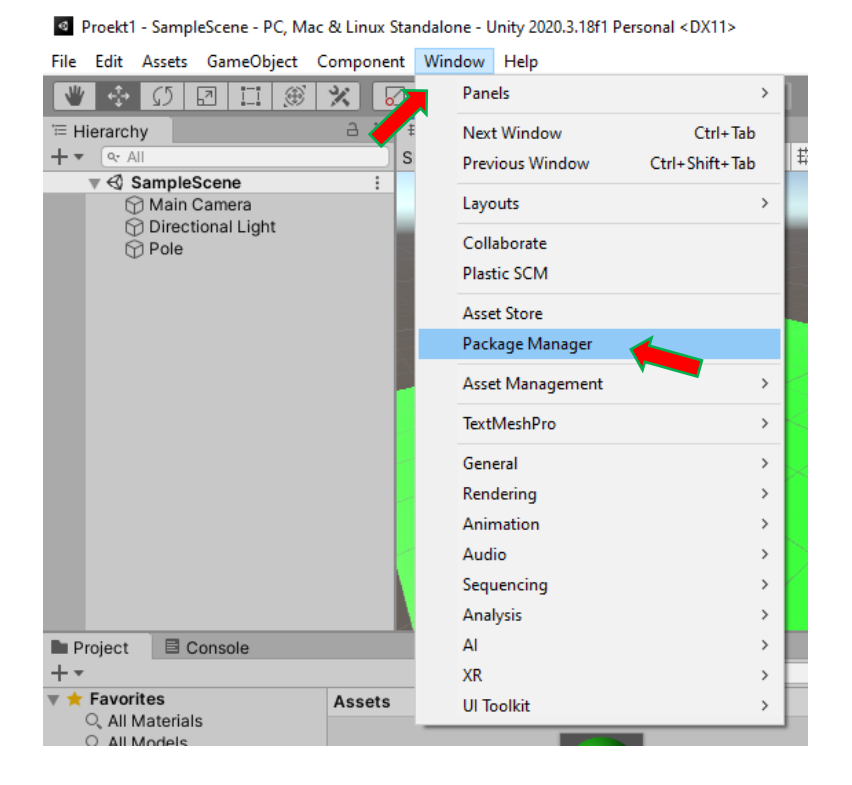

В открывшемся окне переключимся на режим «My Assets» выбрав соответствующий режим в выпадающем окне «Packages».

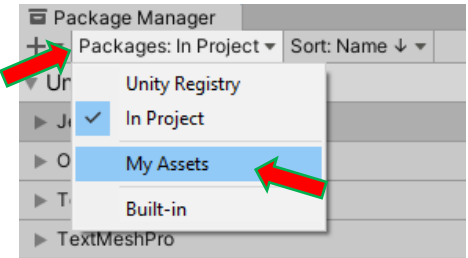

В появившемся списке проверяем наличие «SteamVR Plugin». В случе его отсутсвия в списке необходимо его скачать с Asset Store. После чего он появится в данном списке. Выбрав «SteamVR Plugin» нажмем кнопку «Import». В появившемся окне «Import Unity Package» вновь нажмем кнопку «Import», для установки плагина по умолчанию.

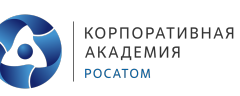

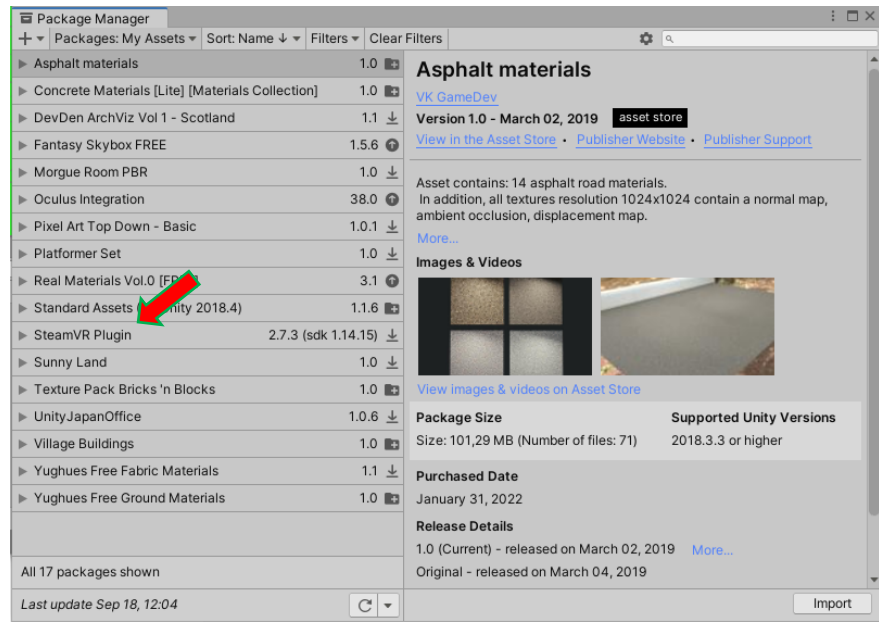

После успешной установки плагина в области «Assets» добавятся новые элементы, с которыми мы будем работать в дальнейшем.

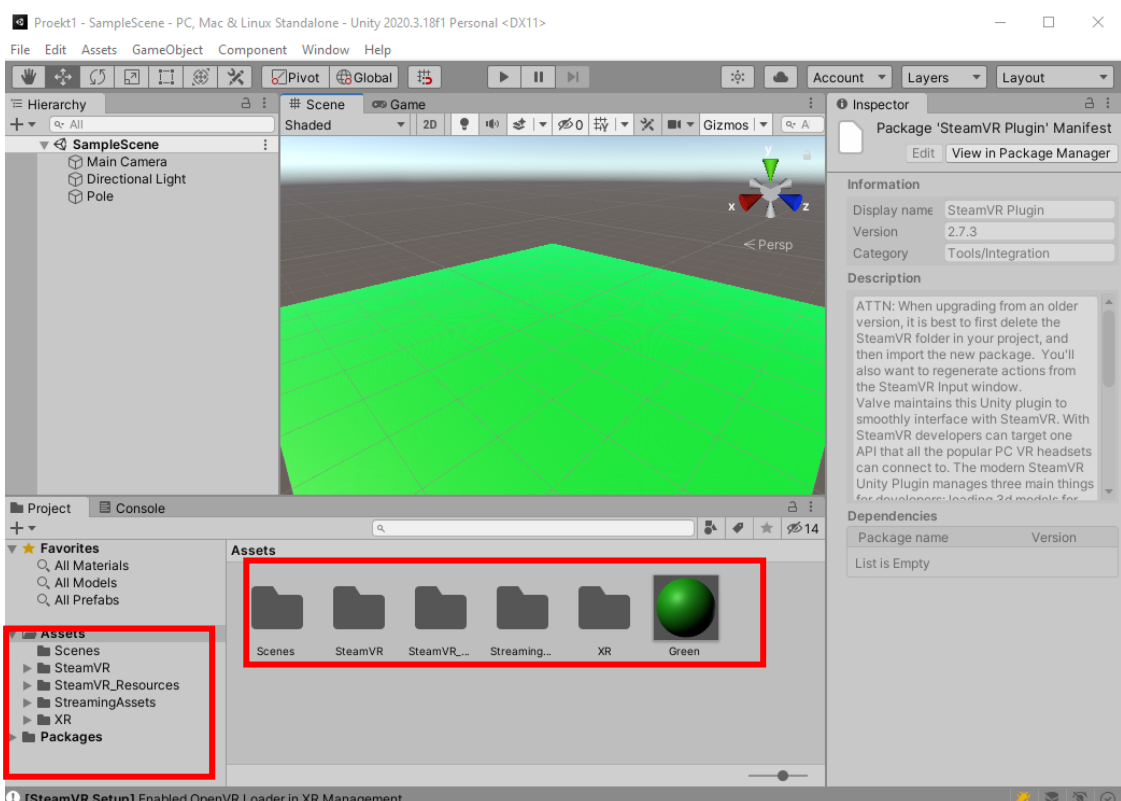

ш

Установим на нашу сцену виртуального игрока. Для этого в строек поиска ресурсов наберем слово «Player». И один из появившихся объектов который является префабом, перенести в область «Hierarchy».

 $\Omega$ 

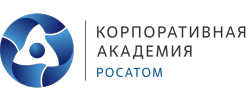

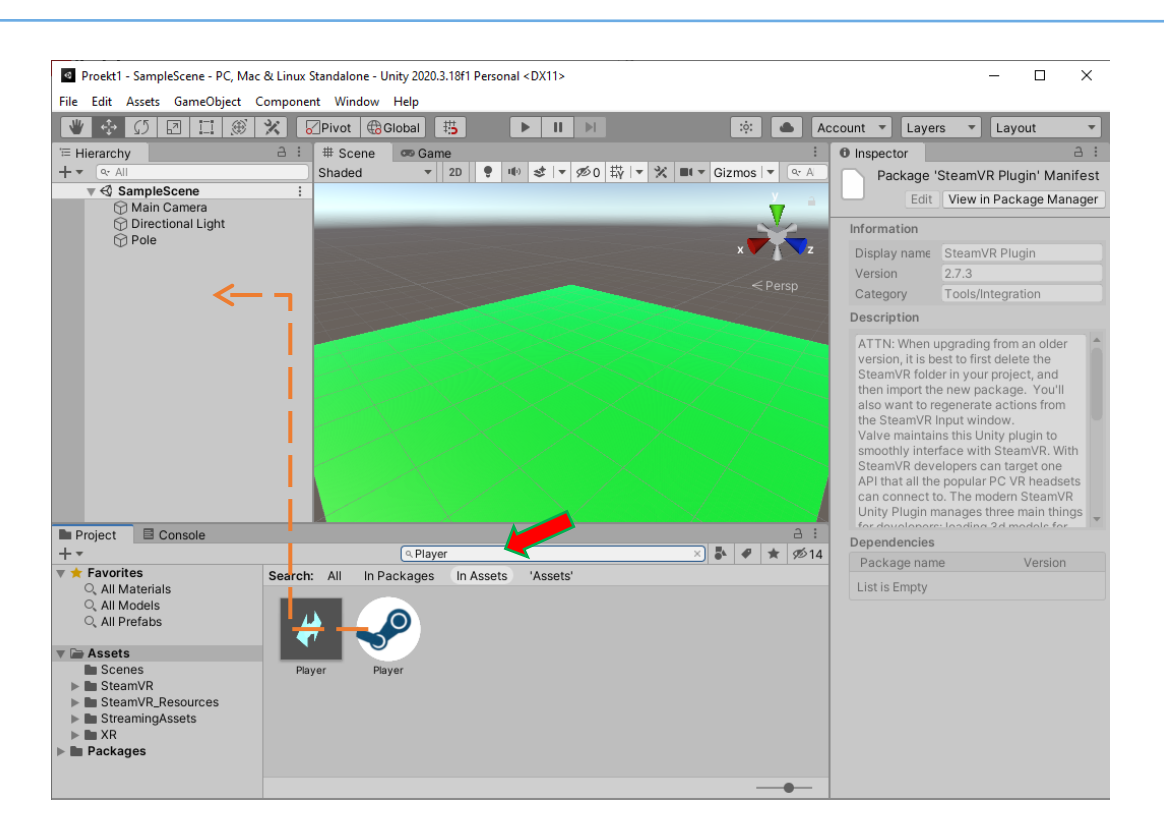

Появившийся на сцене объект установим в точку начала координат. После чего удалим из области «Hierarchy» объект «Main Camera». Затем нажмем кнопку «►» для запуска отладочного режима работы нашего VR проекта. Unity предложит изменить настройки, на что мы конечно же соглашаемся. В открывшемся окне «SteamVR Input» в самом низу нажимаем кнопку «Save and generate». После еще раз нажмем кнопку «►».

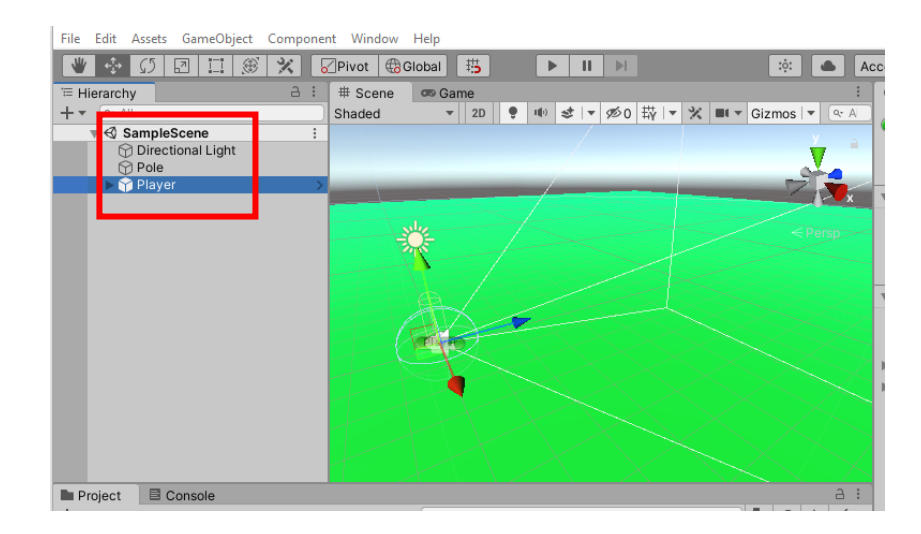

Одев шлем, мы окажемся в весьма однообразном мире, зеленая поверхность которого уходит за горизонт и есть еще ваши руки, которыми мы пока ни чего сделать, кроме как помахать ими, не можем. Не спешите огорчаться все еще впереди. Однако попробуйте понажимать на кнопки джойстиков.

Профессиональная проба «Разработка виртуальной и дополненной реальности (VR/AR)» **26**

 $\searrow$  $\alpha$ 

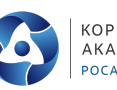

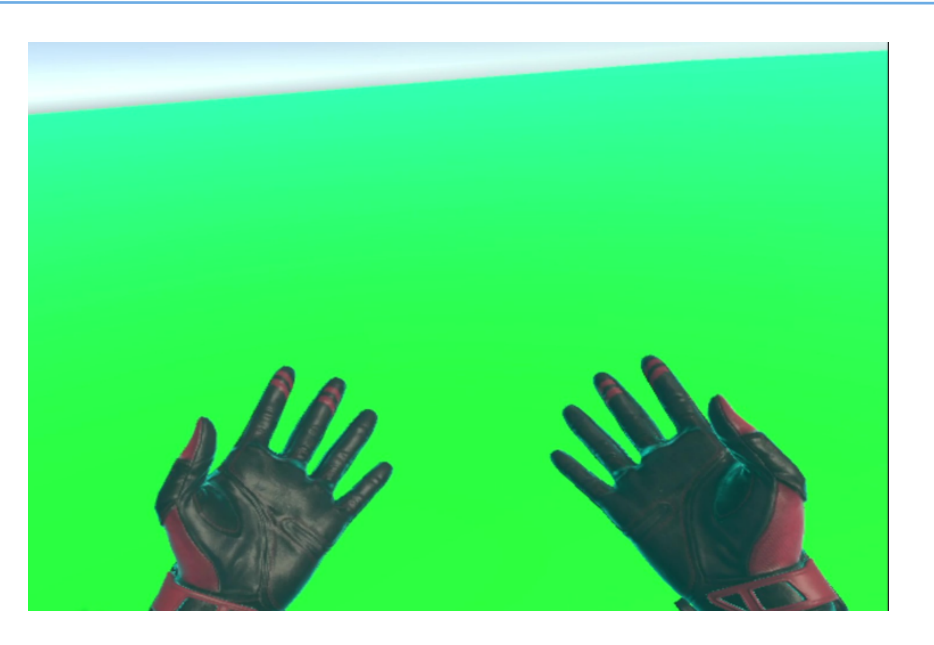

В результате вы научитесь загибать некоторые пальцы.

Но, конечно, как бы весело не было бы нам демонстрировать разные жесты в этом достаточно скучном мире пора переходить к следующему шагу и научиться ходить :-). Так как ландшафт весьма однообразен, визуально отследить факт перемещения не возможно, давайте расставил вокруг точки появления виртуального игорока различные объекты. Для начала пусть это будут параллелепипеды различных размеров и цветов. Для тех кто подзабыл, добавление параллелепипедов происходит путем размещения на сцене объектов «Cube» так же как и «Plane».

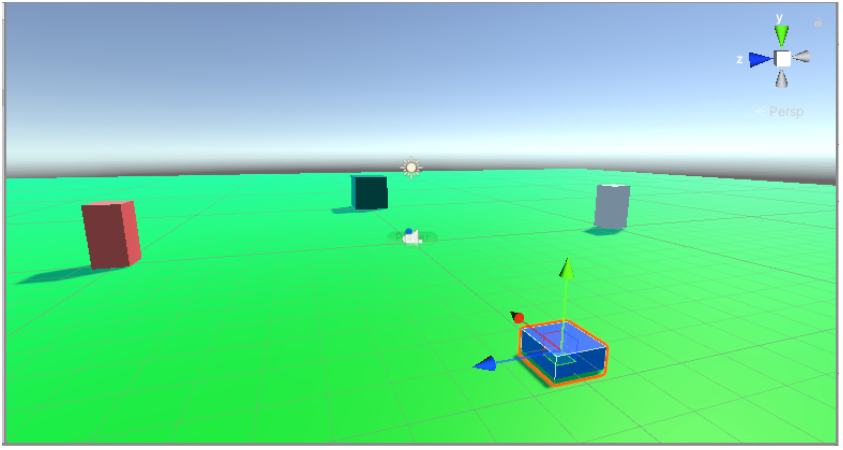

Запустив проект еще раз и покрутив пальцами рук джойстики на контроллерах мы научимся поворачиваться вокруг своей оси. Но сами объекты так и остались для нас не досягаемыми. Исправим это.

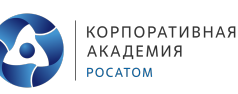

Для этого наберем в строке поиска ресурсов слово «Teleporting» ресурс с одноименным названием разместим в области «Hierarchy» и запустим наш проект.

В результате мы получаем инструмент телепорт, но это не придает наммобильности. Это связанно с тем, что не определены точки куда разрешено телепортироваться.

Исправим это и добавим точки толепортации. Для этого по аналогии с телепортом наберем в строке поиска ресурсов слово «TeleportPoint». Найдем из предложенного нам одноименный префаб и разместим его в точке появления нашего игрока. После чего сделаем несколько дублей точек телепортации и разместим их

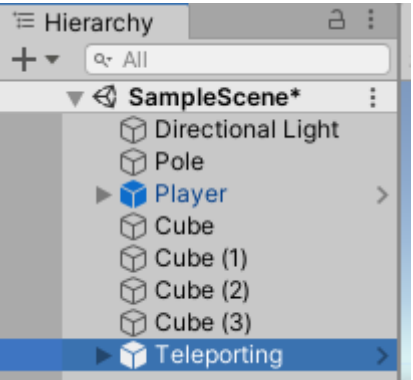

 $\rightarrow$ 

в места, где хотим оказаться. Я несколько точек телепортации разместил сверху расставленных мною на сцене объектов.

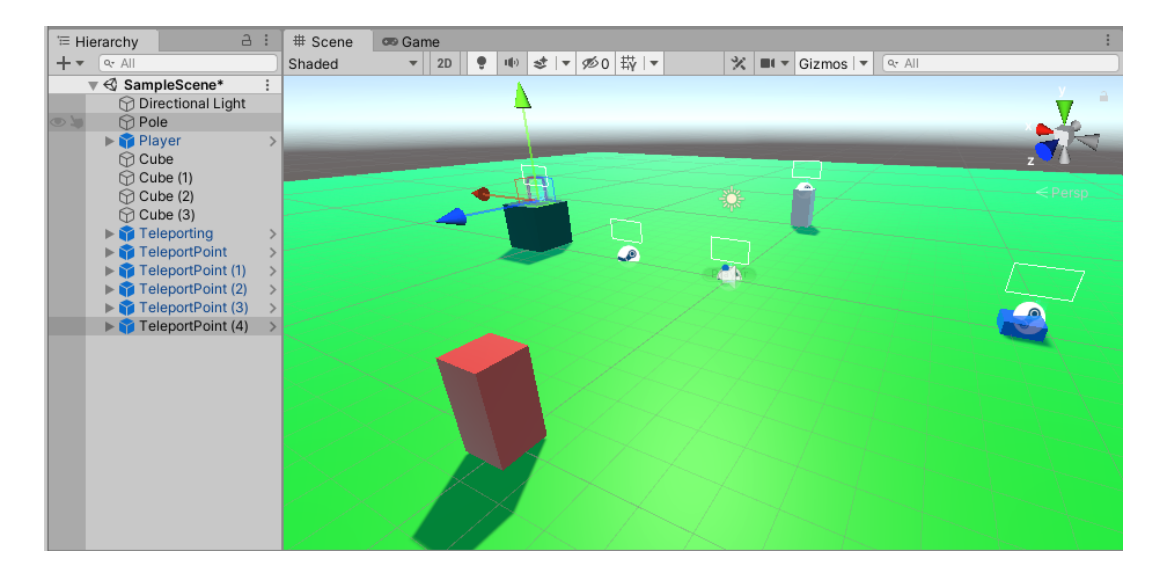

При запуске проекта наведя телепорт на точку телепортации и отпустив джойстик контроллера происходит перемещение в выбранную точку.

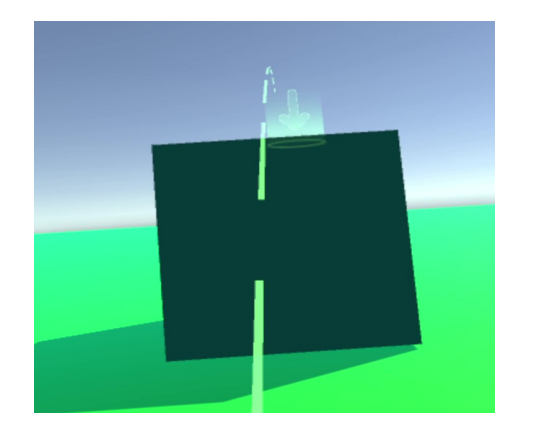

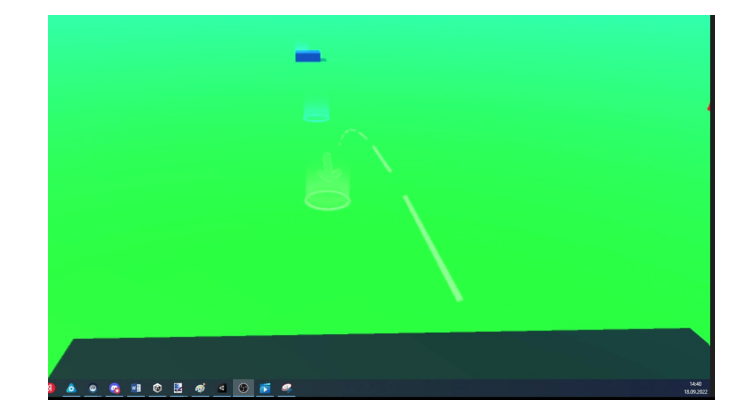

Для более свободного перемещения можно создать платформу необходимых размеров, по которой можно будет перемещаться свободно. У нас уже есть зеленая поверхность давайте В цент нее добавим еще одну поверхность и назовем ее «Pole2», это и будет поле для

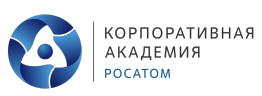

 $\alpha$ 

свободного перемещения. После добавления объекта «Pole2» на сцену, выделим его в области «Hierarchy» и в области «Inspector» в самом низу нажмем кнопку «Add Component» в строке поиска компонентов наберем «Teleport Area». Слегка приподнимем «Pole2» над «Pole» и получим область для свободного перемещения.

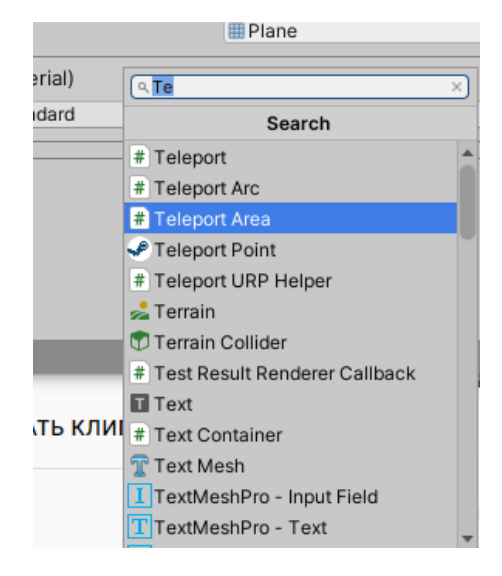

При этом мы видим, что точки телепортации продолжают работать как внутри созданной нами области, так и за ее пределами.

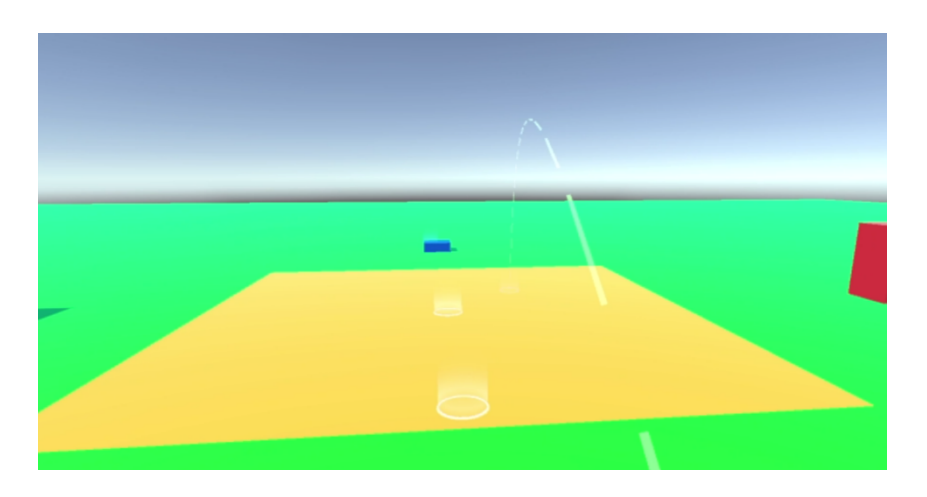

Подвинем самый низкий параллелепипед в зону свободного перемещения и построим на нем пирамиду из маленьких кубиков.

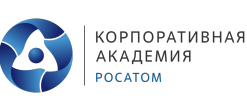

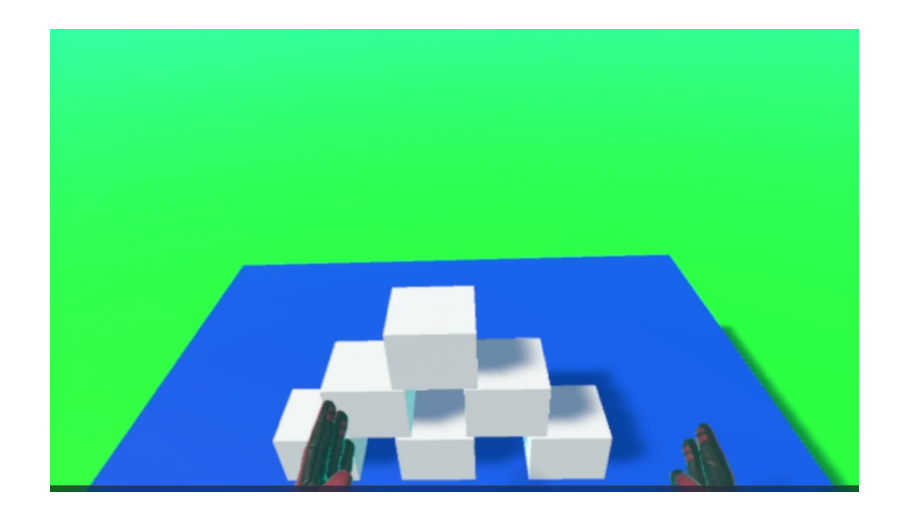

Если на кубики добавить компонент «Interactable», а затем «Throwable», то с этими кубиками становится возможным взаимодействовать, брать в руки, толкать и бросать.

#### Итак, мы создали площадку и научились манипулировать предметами.

А теперь приступим к самостоятельной работе: вам необходимо создать полигон для постройки АЭС. Я буду взаимодействовать с вами в ходе работы, корректировать ее выполнение, также готов ответить на все вопросы. На выполнение самостоятельной работы у вас есть 30 минут.

#### **Самостоятельная работа**

Коллеги, предлагаю вам продемонстрировать то, что у вас получилась.

#### **Демонстрация, корректировка**

## **СЛАЙД 12**

Дорогие друзья, вы блистательно справились со всеми поставленными задачами и смогли с легкостью выполнить все этапы организации полигона для строительства АЭС в виртуальной реальности. С поставленной задачей вы справились и теперь Госкорпорация может приступить к разработке проекта по строительству, изучая механизмы и этапы строительства в виртуальной реальности и избегая ошибок.

## **СЛАЙД 13**

#### **Подводя итог, я хочу задать вам несколько вопросов**

- Что такое компетенция «Разработка виртуальной и дополненной реальности (VR/AR)»?
- О какой профессии мы сегодня говорили? Что нового вы узнали?
- Какие навыки нужны для успешной карьеры в данной профессии?
- Было ли сегодняшнее занятие полезным и интересным для вас?

#### **Я благодарю вас за проделанную работу, и хочу напомнить, что при желании, ты можешь ВСЁ!**

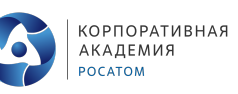

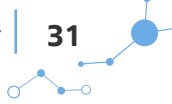

# **Глава 4.** Приложения

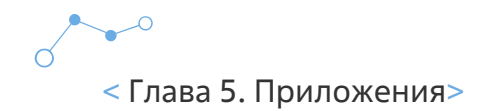

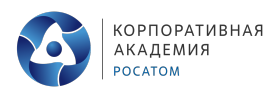

33

# **Приложение 1. Требованиябезопасности**

#### **ОБЩИЕ ПОЛОЖЕНИЯ:**

- проверить исправность оборудования и приспособлений:
- наличие защитных кожухов (в системном блоке);
- исправность работы мыши и клавиатуры;
- исправность цветопередачи монитора;
- исправность работы комплекта виртуальной реальности (шлема, контроллеров, зарядных устройств);
- исправность работы смартфона;
- отсутствие розеток и/или иных проводов в зоне досягаемости;
- скорость работы при полной загруженности ПК;
- угол наклона экрана монитора, положения клавиатуры в целях исключения неудобных поз и длительных напряжений тела (монитор должен находиться на расстоянии не менее 50 см от глаз (оптимально 60-70 см);
- следить за тем, чтобы вентиляционные отверстия устройств ничем не были закрыты.

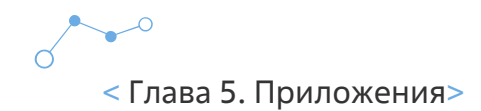

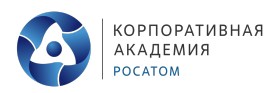

34

# **Приложение 2. Блокнот тестов**

Дорогой друг!

Этот блокнот только твой и, выполняя тесты, ты можешь писать и заполнять его как пожелаешь. Оцениваться данная работа не будет.

В результате выполнения всех заданий ты откроешь в себе новое и сможешь получить рекомендации по развитию навыков.

Просим тебя не спешить, выполнять тесты тогда, когда приходит их время. Успехов!

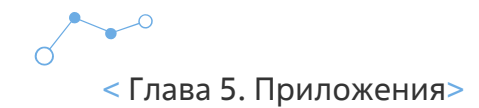

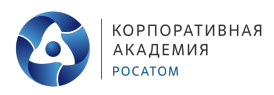

#### **Тест. Нестандартность мышления.**

**Внимательно рассмотрите 10 картинок,** представленных ниже, и скажите, что именно изображено на каждой из них. Если ответ покажется вам слишком очевидным, возможно, вам стоит подумать еще немного.

**Итак, приступаем! Не переходите к результатам, пока не ответите!**

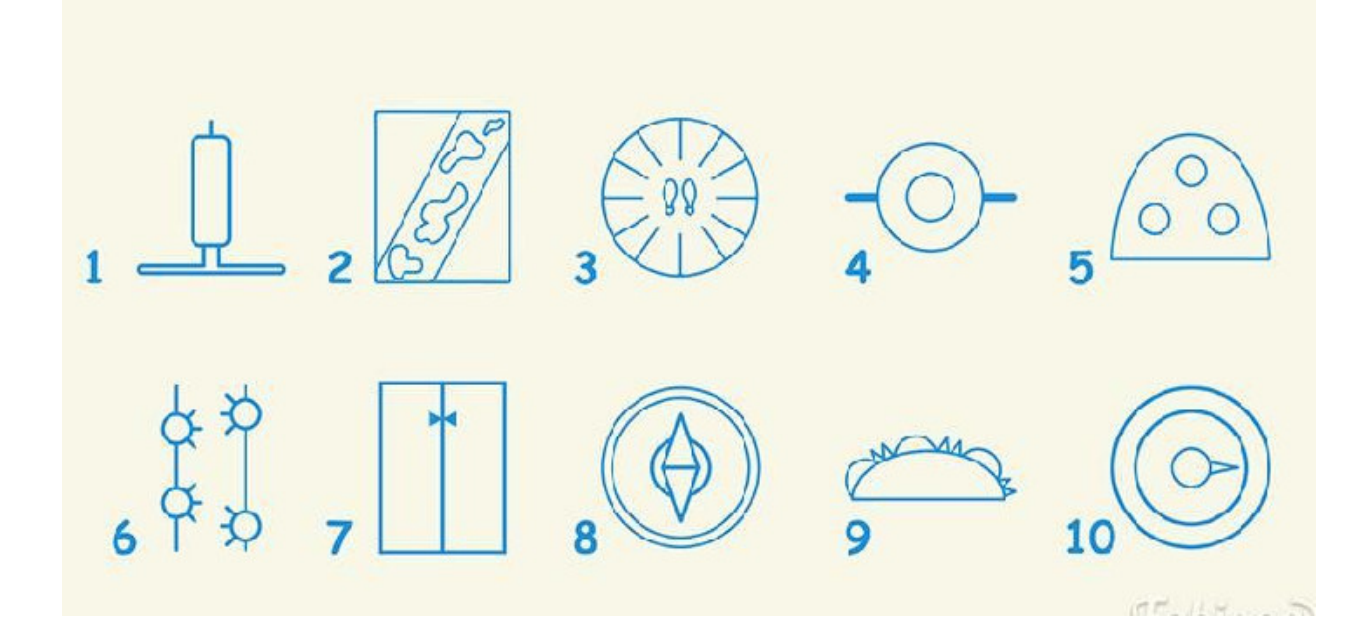

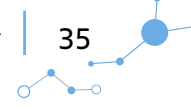

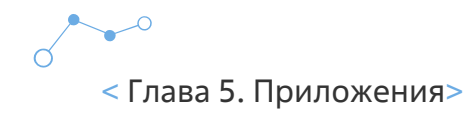

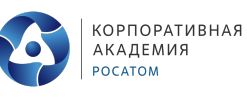

36

 $\sim$ 

#### **Результаты**

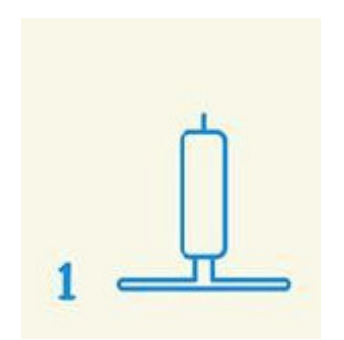

**Стандартный ответ: свеча на подставке.** Некоторые видят штопор, застрявший в пробке. А что увидели вы?

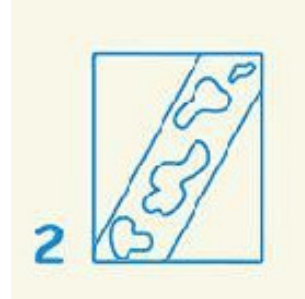

**Стандартный ответ: лужи на дороге.** Но другие видят жирафа (вид из окна второго этажа). Ваш вариант?

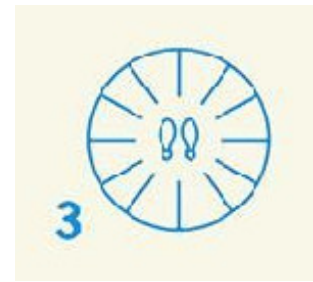

**Стандартный ответ: следы ног в круге.** Творческие люди видят, как парашютист летит на землю (вид снизу).

А что разглядели вы?

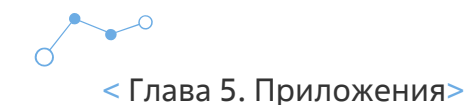

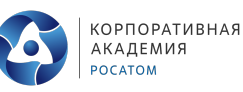

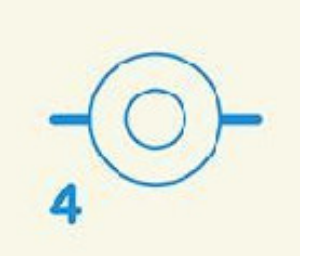

**Стандартный ответ: колесо автомобиля**. Или вы увидели танцующего мексиканца в сомбреро (вид сверху)?

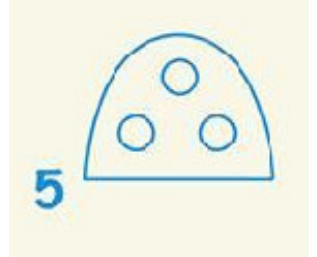

**Стандартный ответ: обычно люди видят кусок любительской колбасы или след от каблука.** Правда, некоторые утверждают, что это поезд, выезжающий из туннеля (вид спереди).

А как думаете вы?

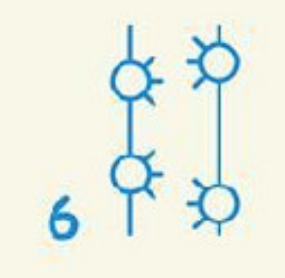

**Стандартный ответ: обычные люди просто теряются в догадках!** А креативным видится медведь, слезающий с дерева. А вы рассмотрели его лапы? Или увидели что-то другое?

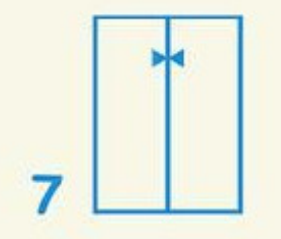

**Стандартный ответ: мужская рубашка с галстуком-бабочкой.** А вот некоторые считают, что здесь изображено, как незадачливого официанта зажало дверями лифта.

Ваш вариант?

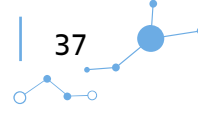

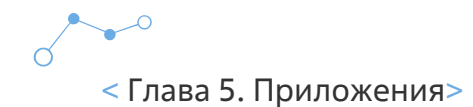

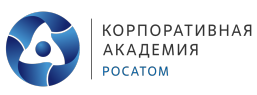

38

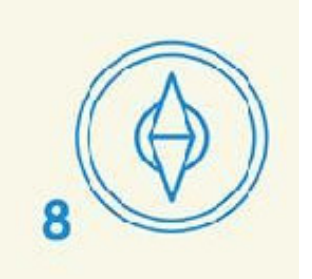

**Стандартный ответ: компас.** Но один нестандартный человек увидел здесь, к примеру, как голодный птенец зовет маму, сидя в гнезде (вид сверху). А что разглядели на этом рисунке вы?

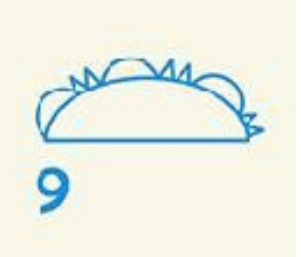

**Стандартный ответ: обычно говорят, что «кто-то за чем-то прячется».** Некоторые уточняют, что это бравые пограничники с овчарками притаились в засаде.

Интересно узнать и ваш вариант!

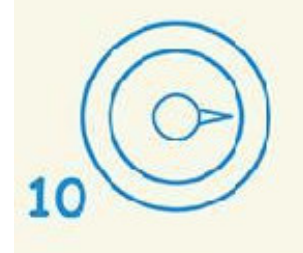

**Стандартный ответ: водители видят спидометр, а физики — барометр.** А вот люди с нестандартным мышлением сумели разглядеть снеговика (вид сверху). Что увидели вы?

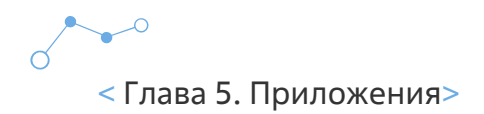

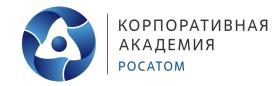

# **Приложение 3. Технологическая карта**

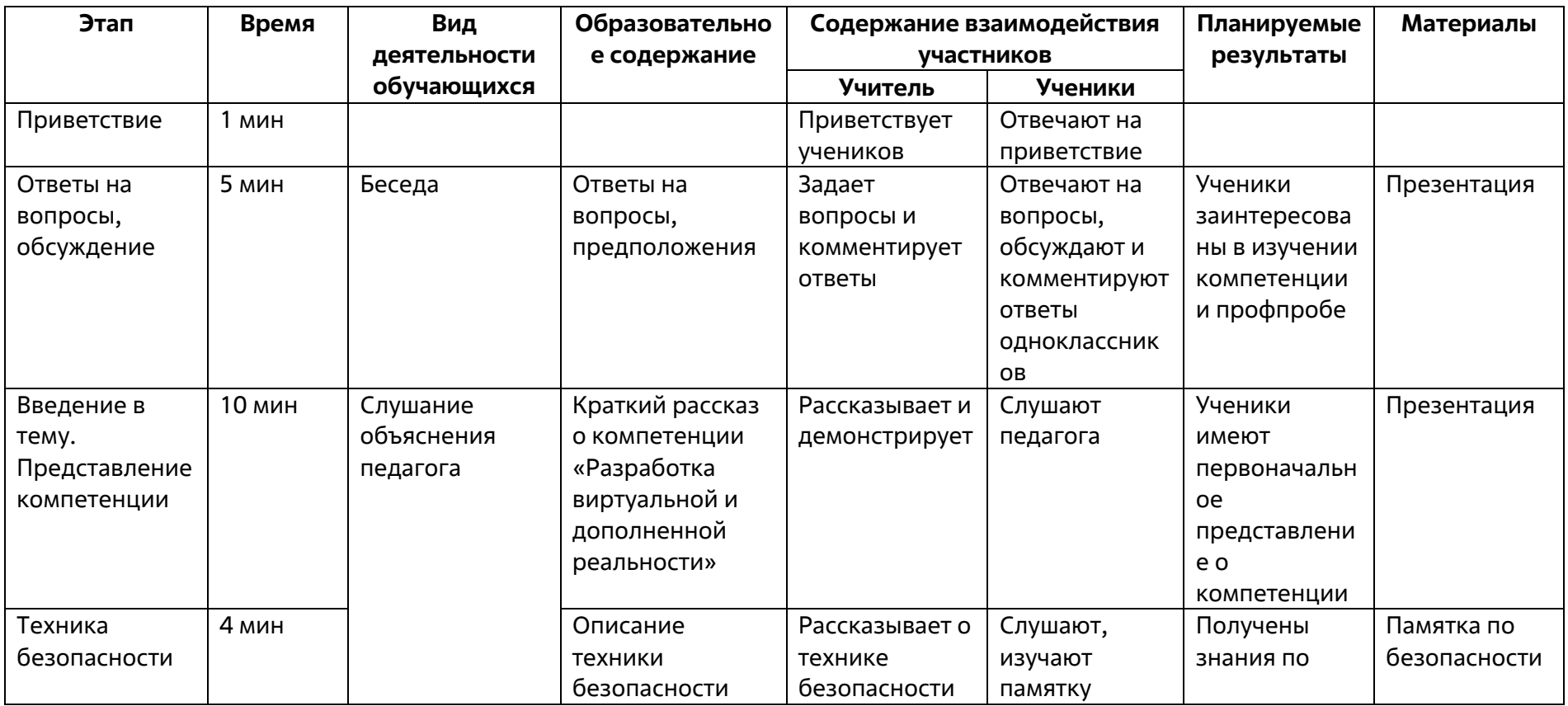

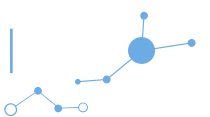

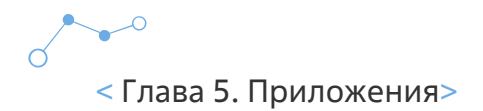

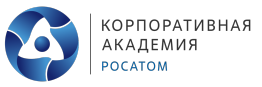

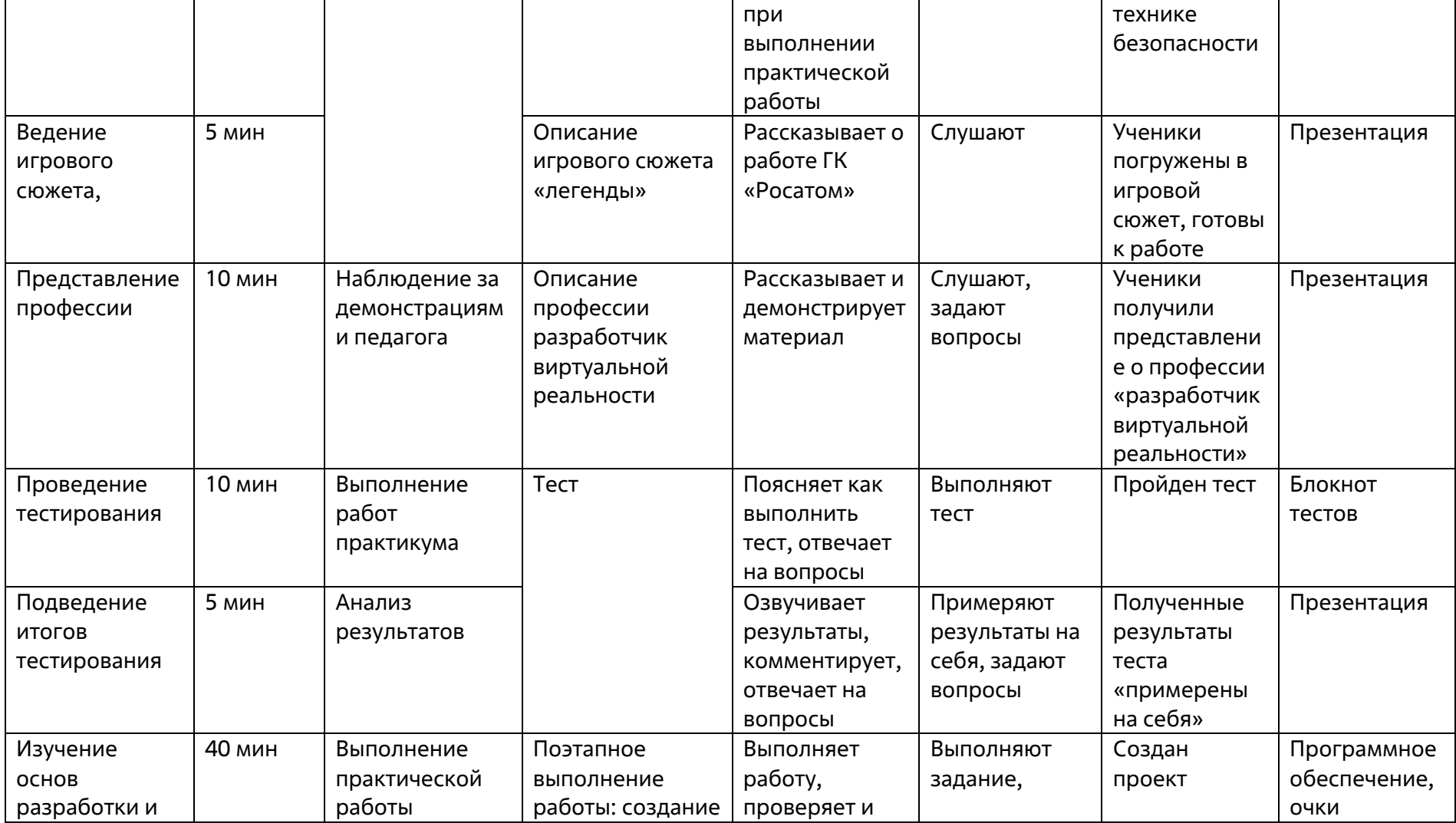

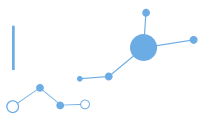

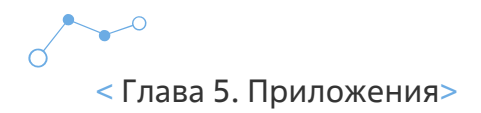

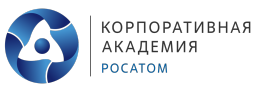

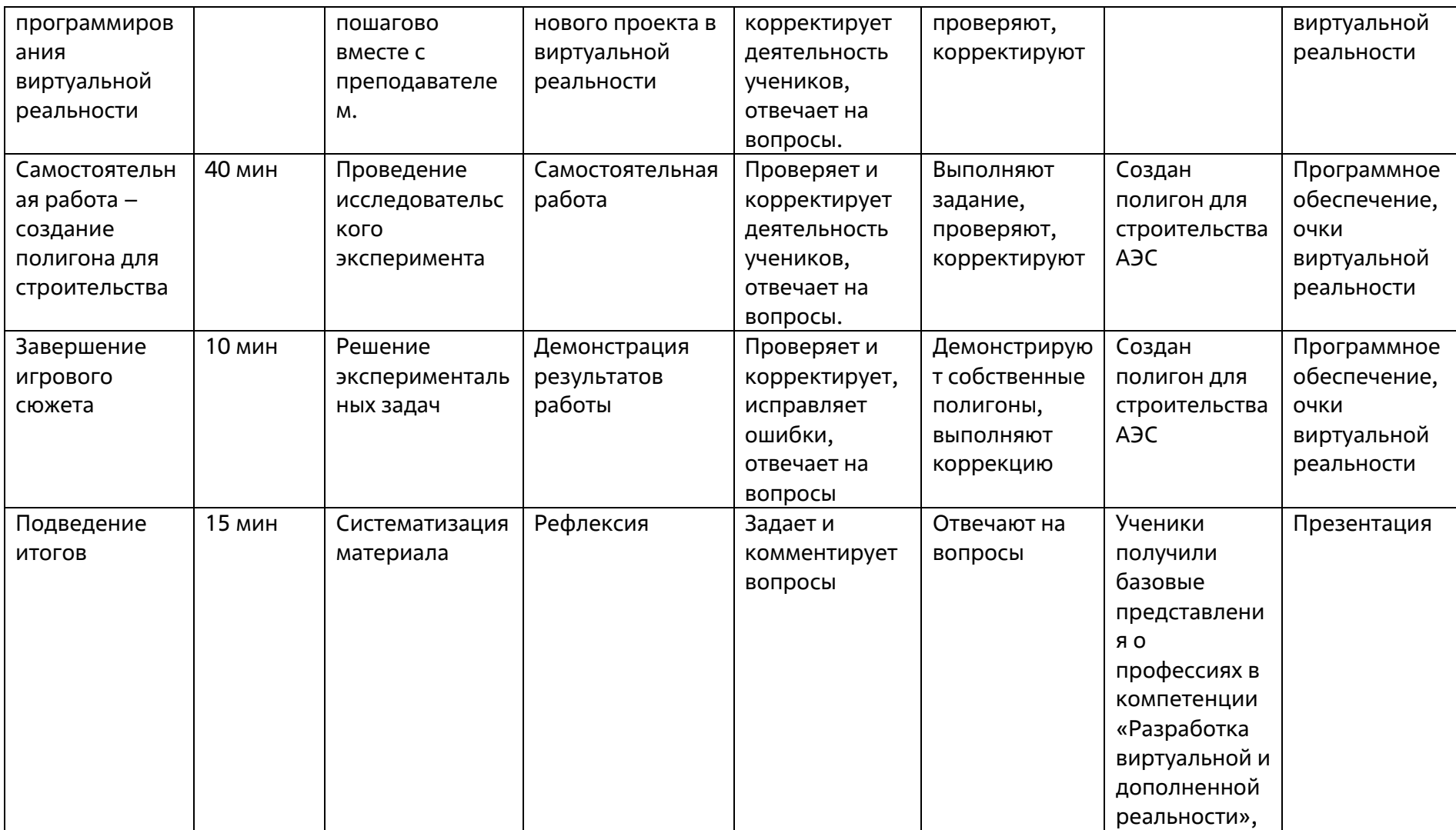

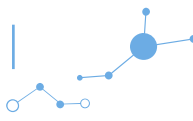

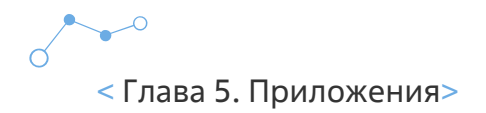

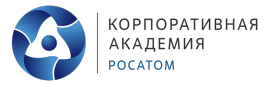

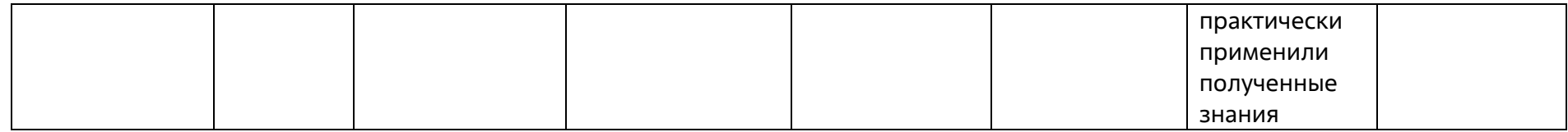

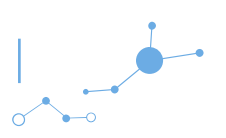